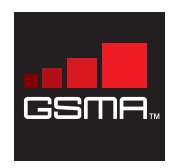

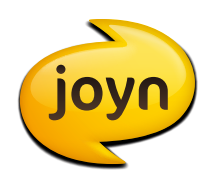

# RCS-e v1.2 joyn Hot Fixes User Experience Guidance Document

Version 1.2, July 2012

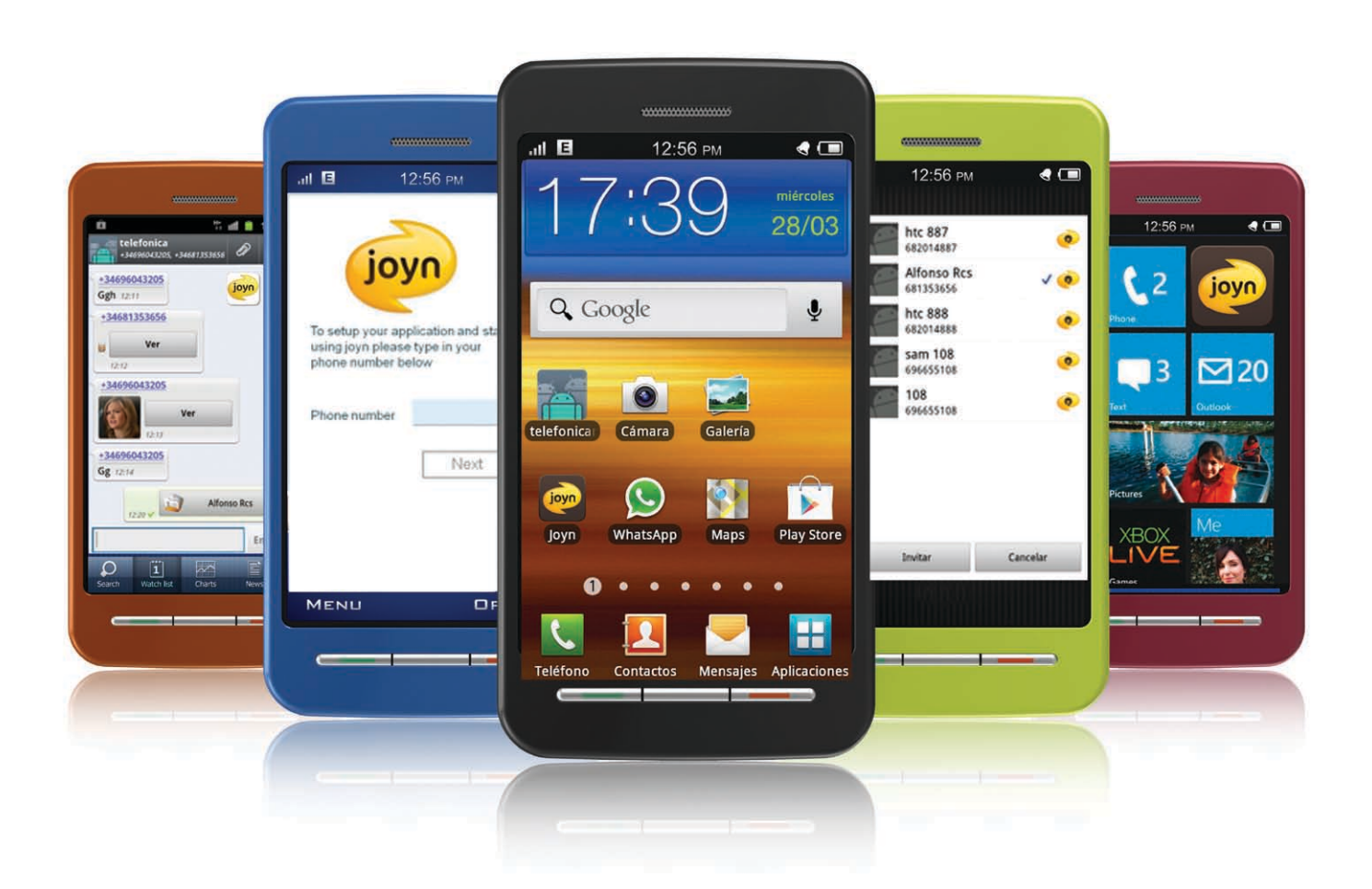

**RCS-e v1.2 joyn Hot Fixes, User Experience Guidance Document** Version 1.2, July 2012

### Security Classification – NON CONFIDENTIAL GSMA WHITE PAPER

### Copyright Notice

Copyright © 2012 GSM Association

### Antitrust Notice

The information contain herein is in full compliance with the GSM Association's antitrust compliance policy.

## **Table of Contents**

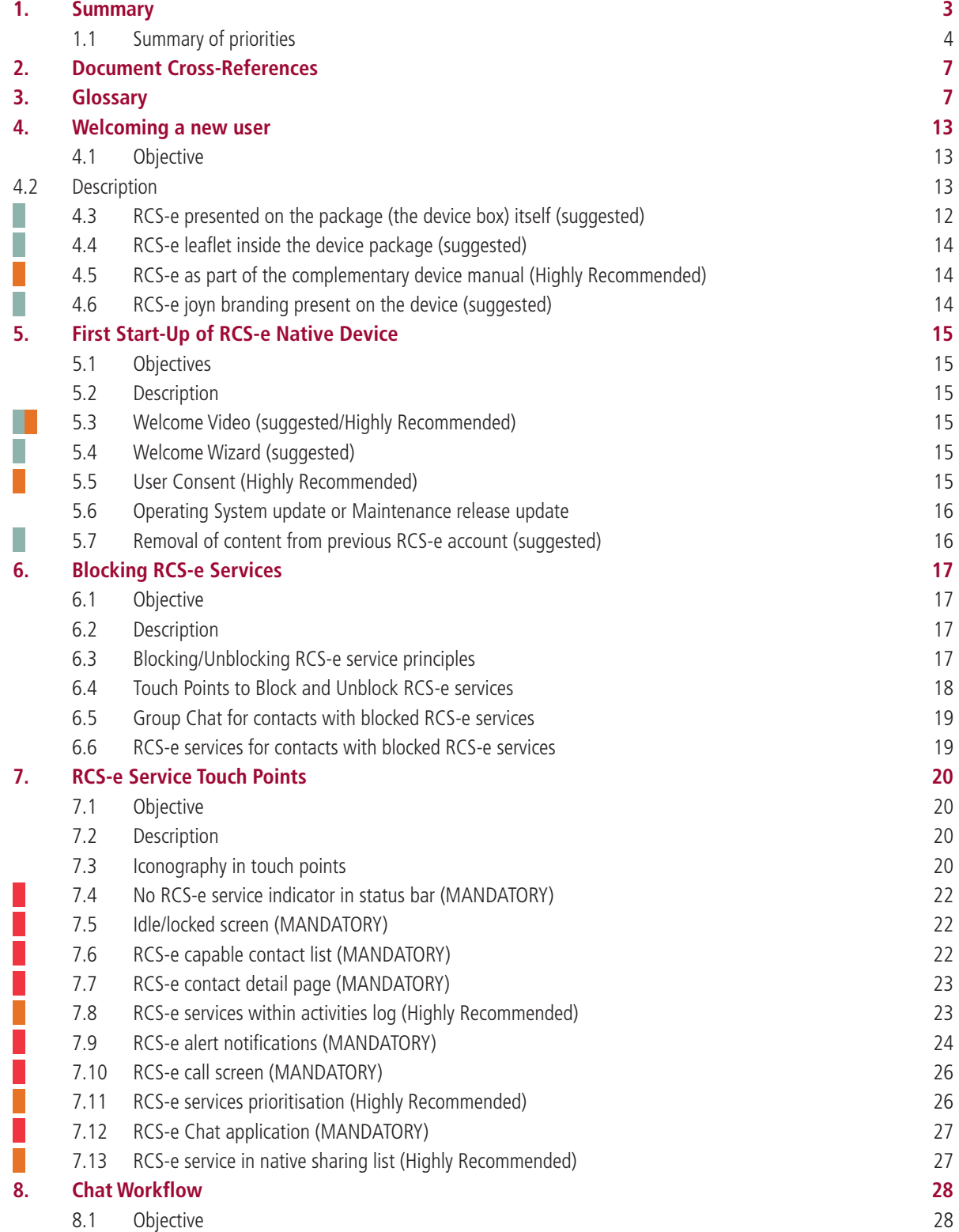

## **Table of Contents (continued)**

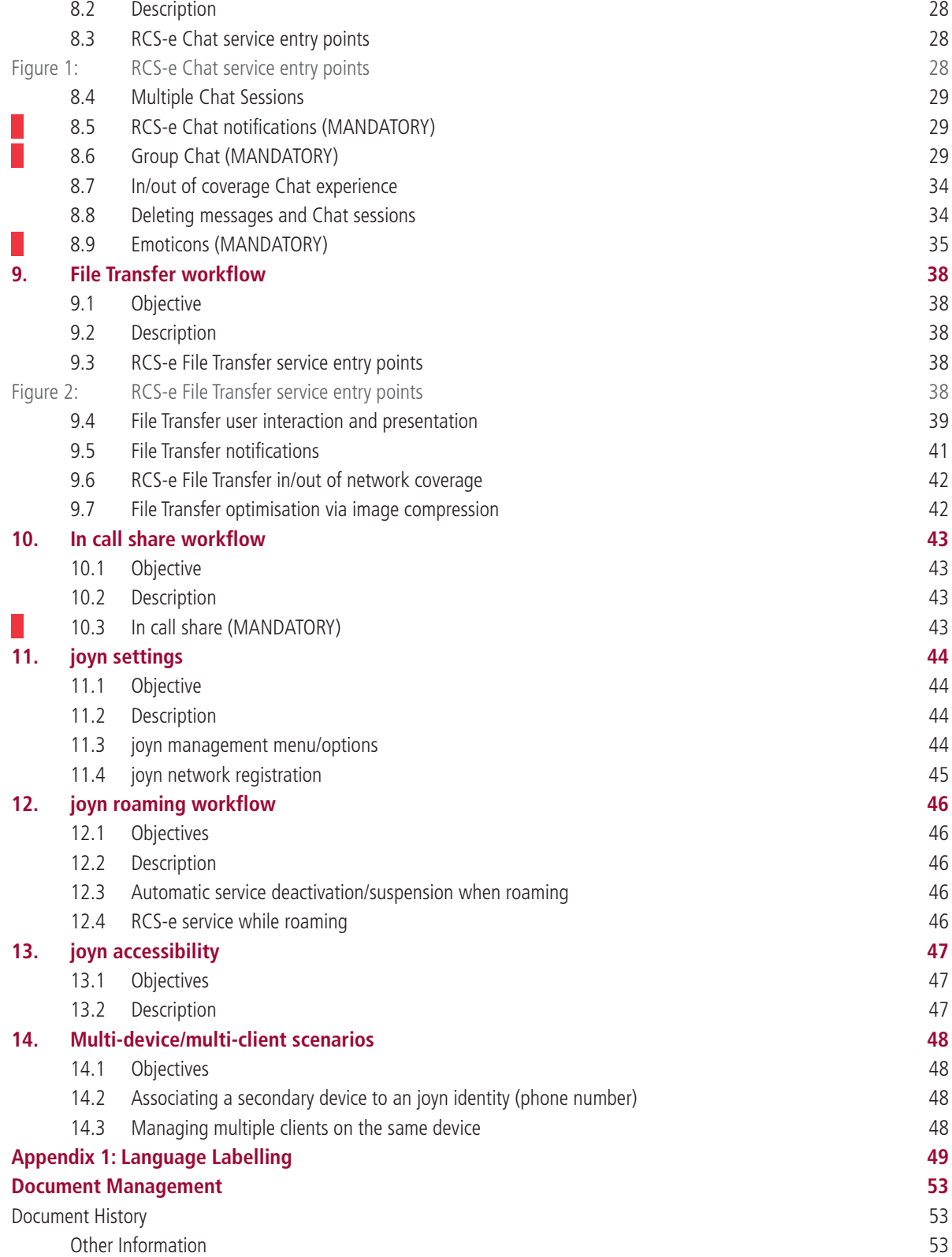

## **1. Summary**

This document provides guidance on OEM implementation of RCS-e and aims to document and communicate MNO expectations around the implementation of user experience-related aspects of RCS-e.

This particular review of the document reacts to the evolution of user needs registered during the lifespan of RCS-e and is based on the experience gathered from the first RCS-e implementation.

This version reflects the functionality defined in RCS-e UNI specification v1.2.2 , the joyn Hot Fixes functionality defined in July 2012 and on joyn Hot Fixes - Additions to Clarifications technical implementation guidelines v2.2.

Please note: the acronym RCS-e is not consumer-facing. As this document is focused on the user experience, raising the brand awareness of 'joyn' and encouraging its adoption, the document refers to the joyn brand name rather than RCS-e in all appropriate instances.

#### **Key to recommendations**

As a quick reference guide, recommendations made throughout this document are indicated by a colour bar showing whether they are MANDATORY, Highly Recommended or suggested UX (User Experience) requirements.

UX Mandatory requirements (MANDATORY)

UX Highly Recommended requirements (Highly Recommended)

UX Nice to have requirements (suggested)

Please note: All depictions of screen layouts are examples only and not intended to be definitive.

### **1.1 Summary of priorities, in order of importance**

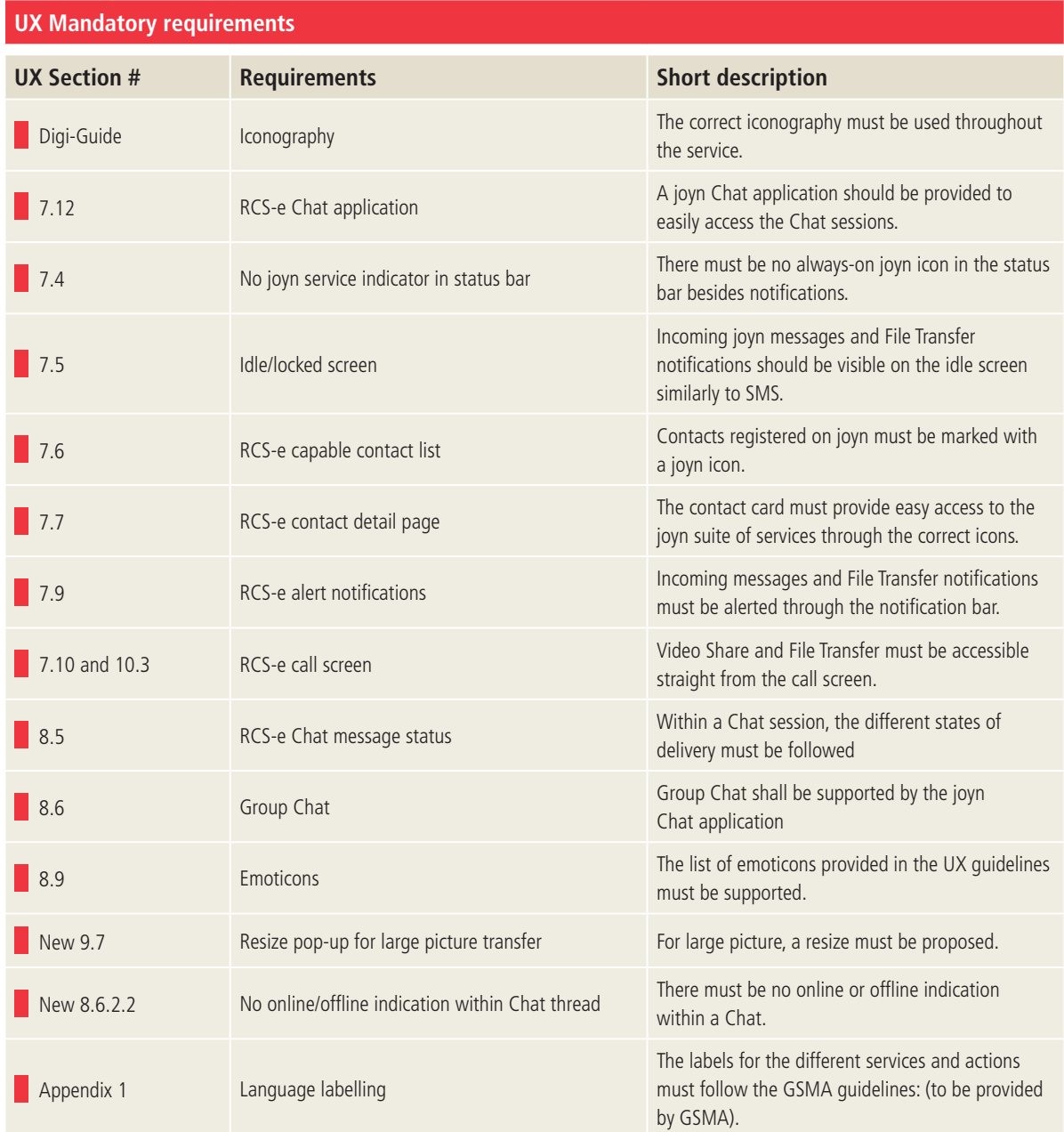

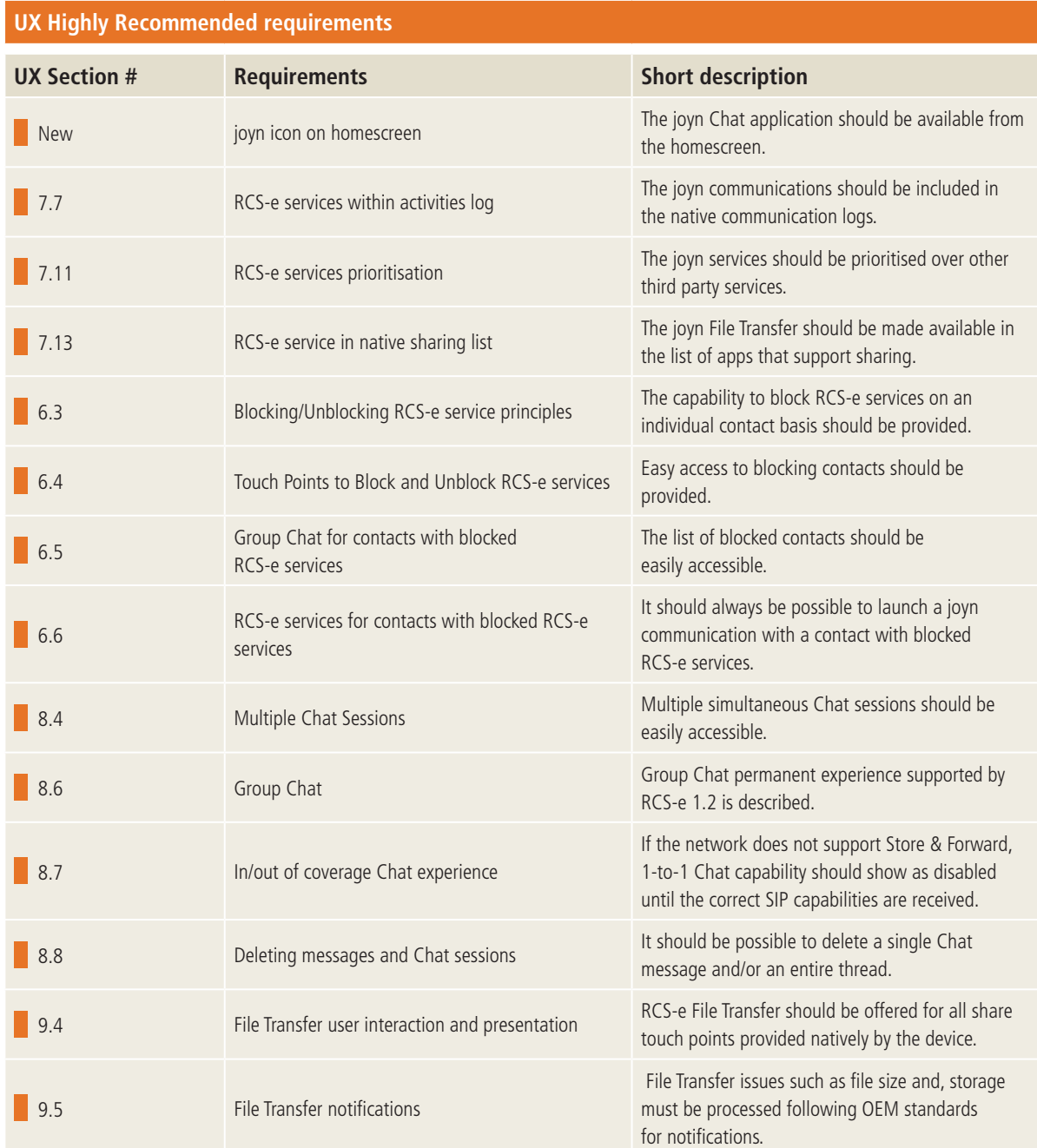

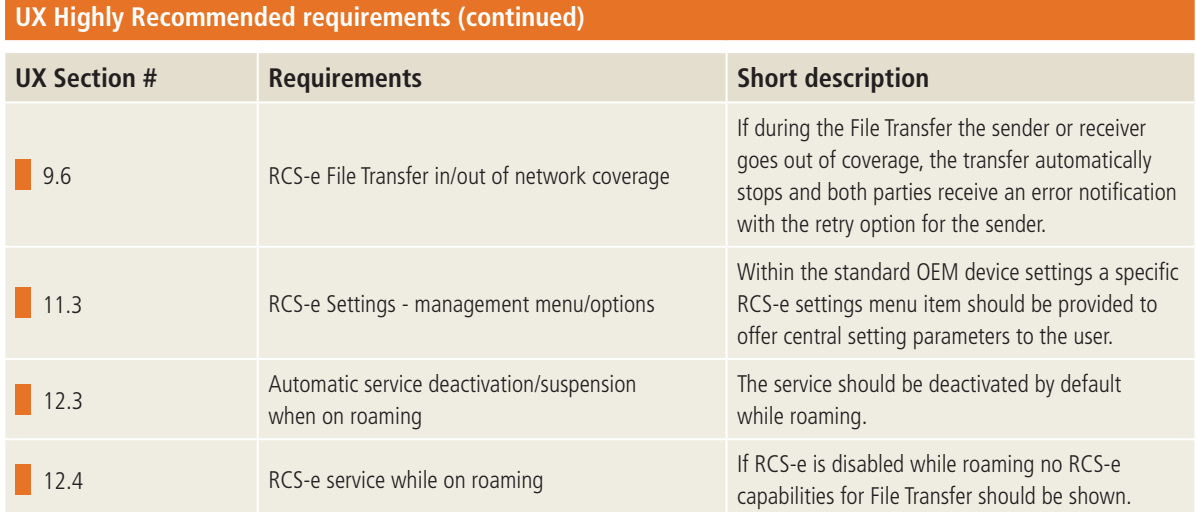

## **UX Nice to have requirements**

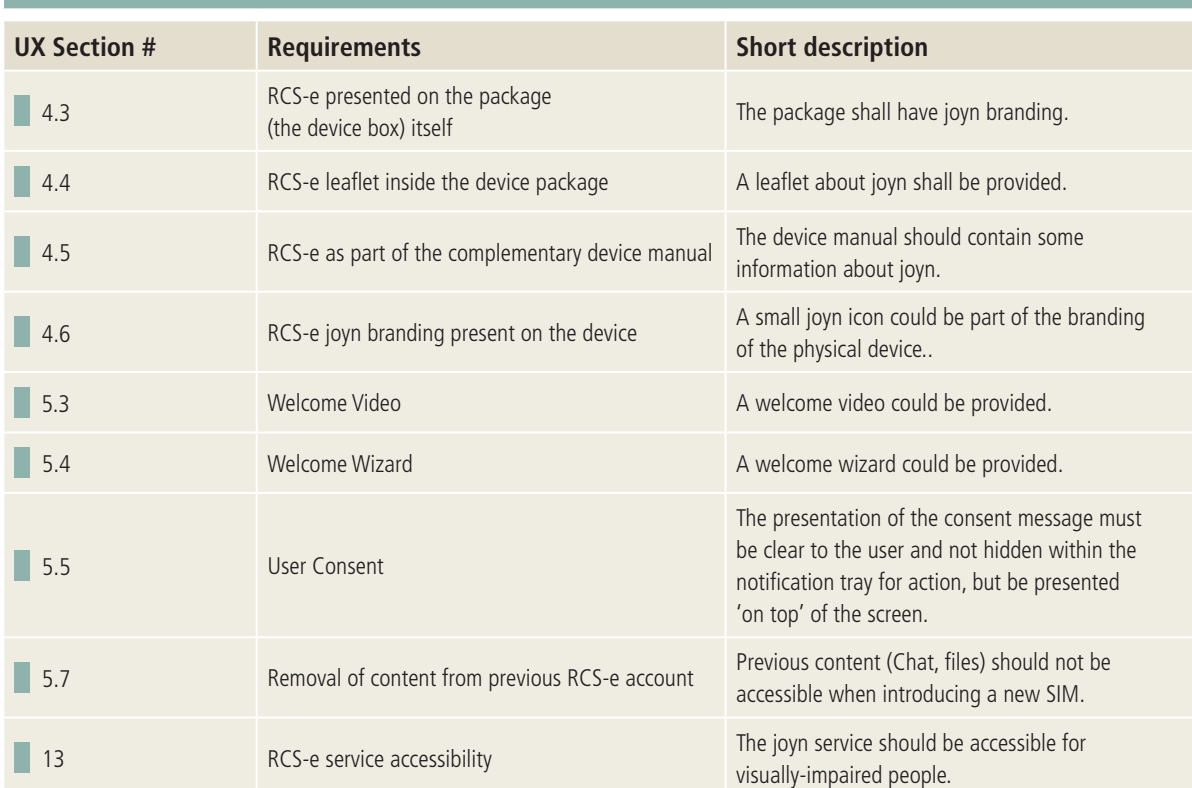

## **2. Document Cross-References**

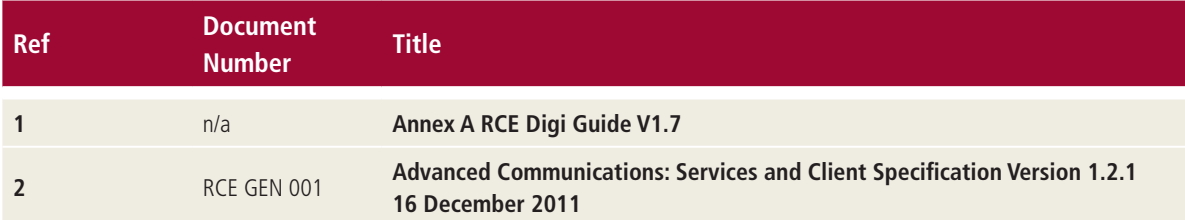

## **3. Glossary**

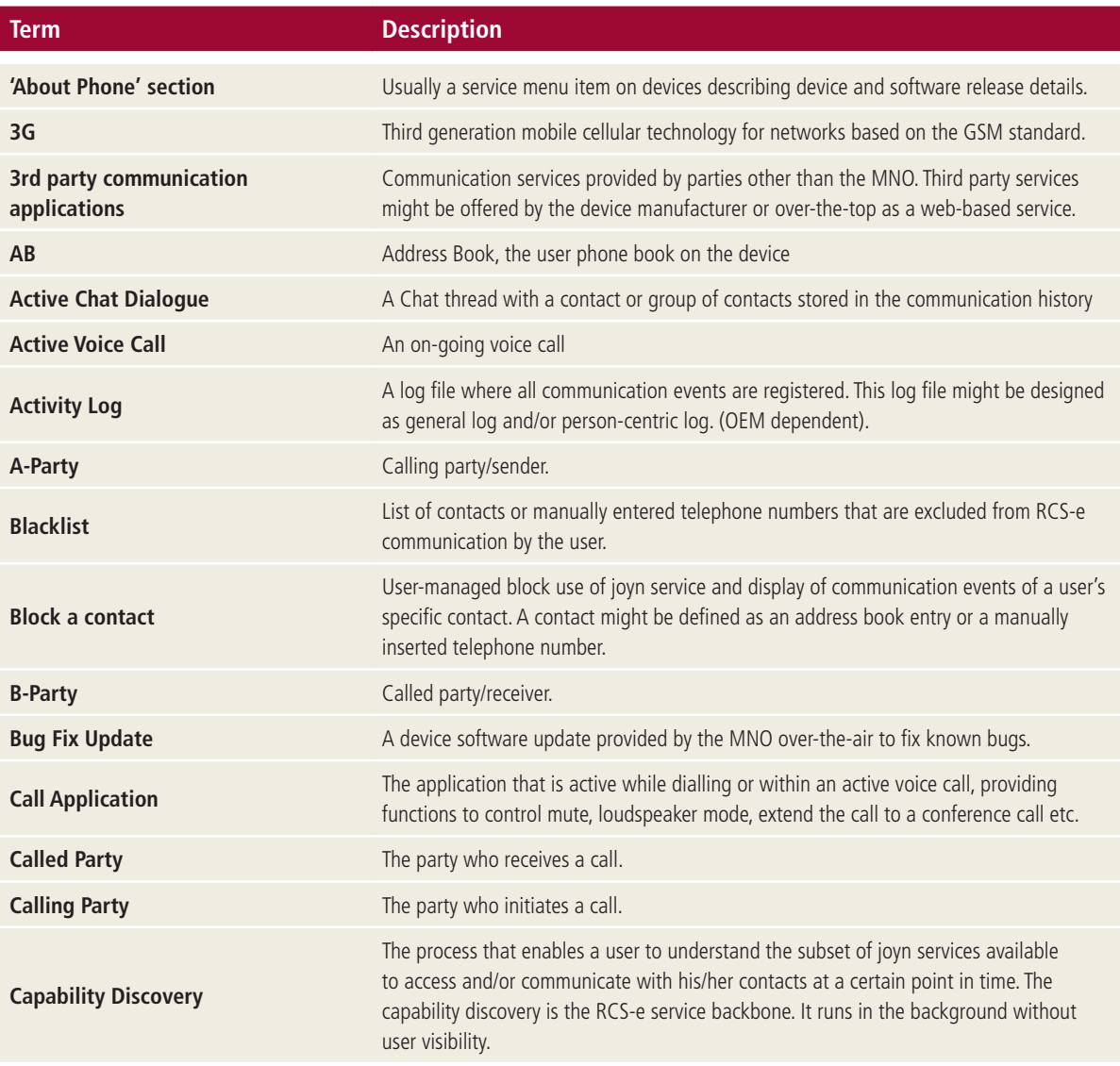

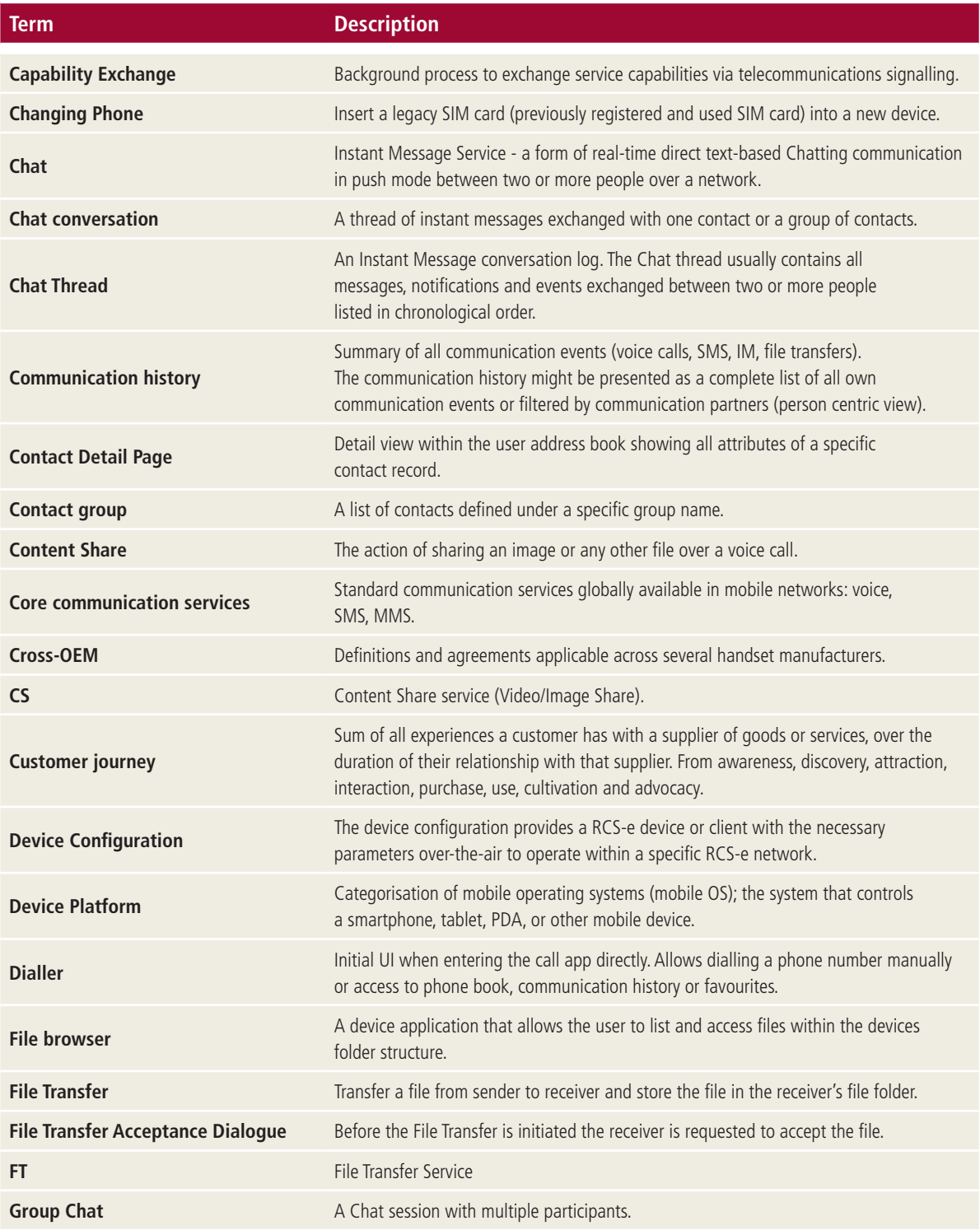

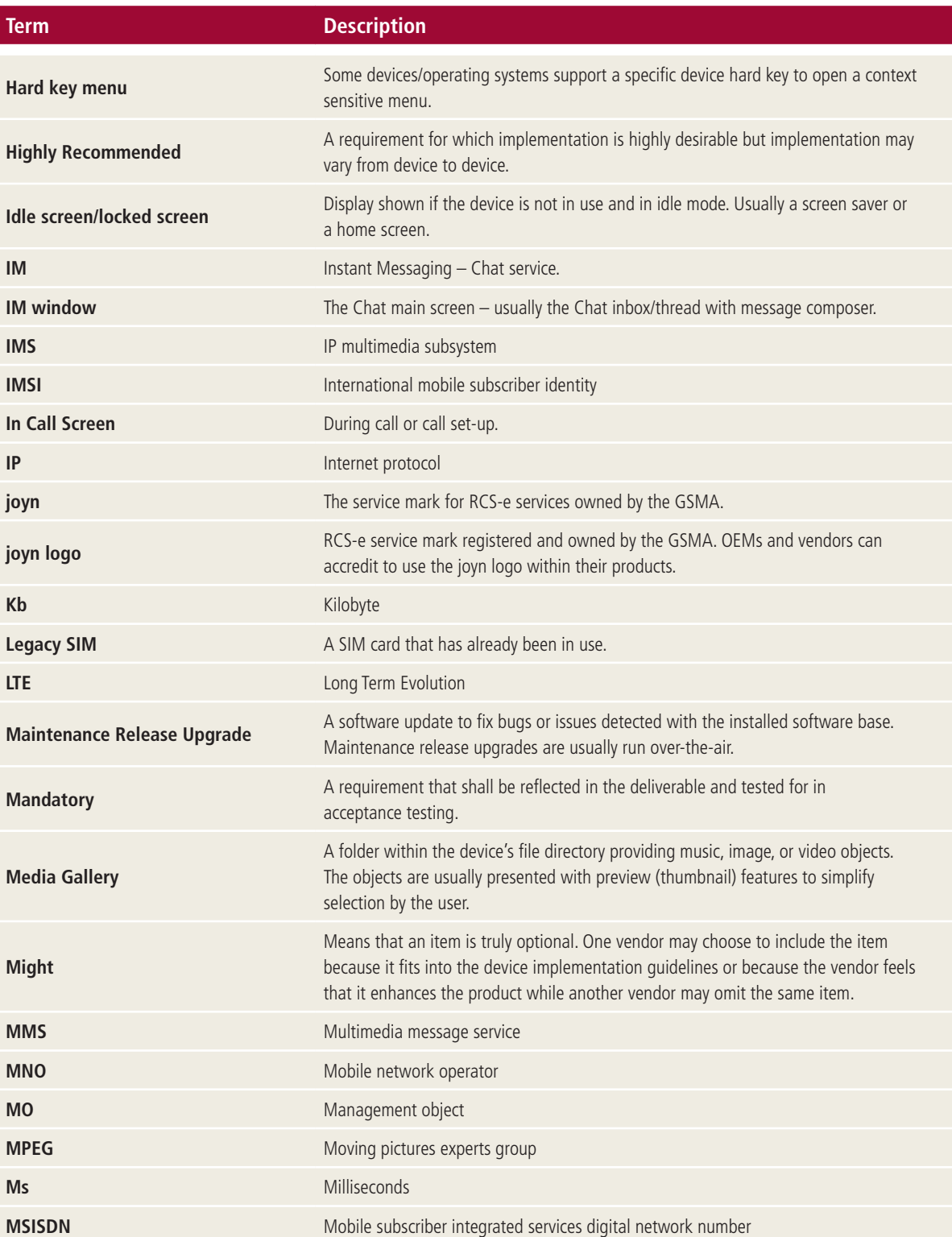

**(continued over page)**

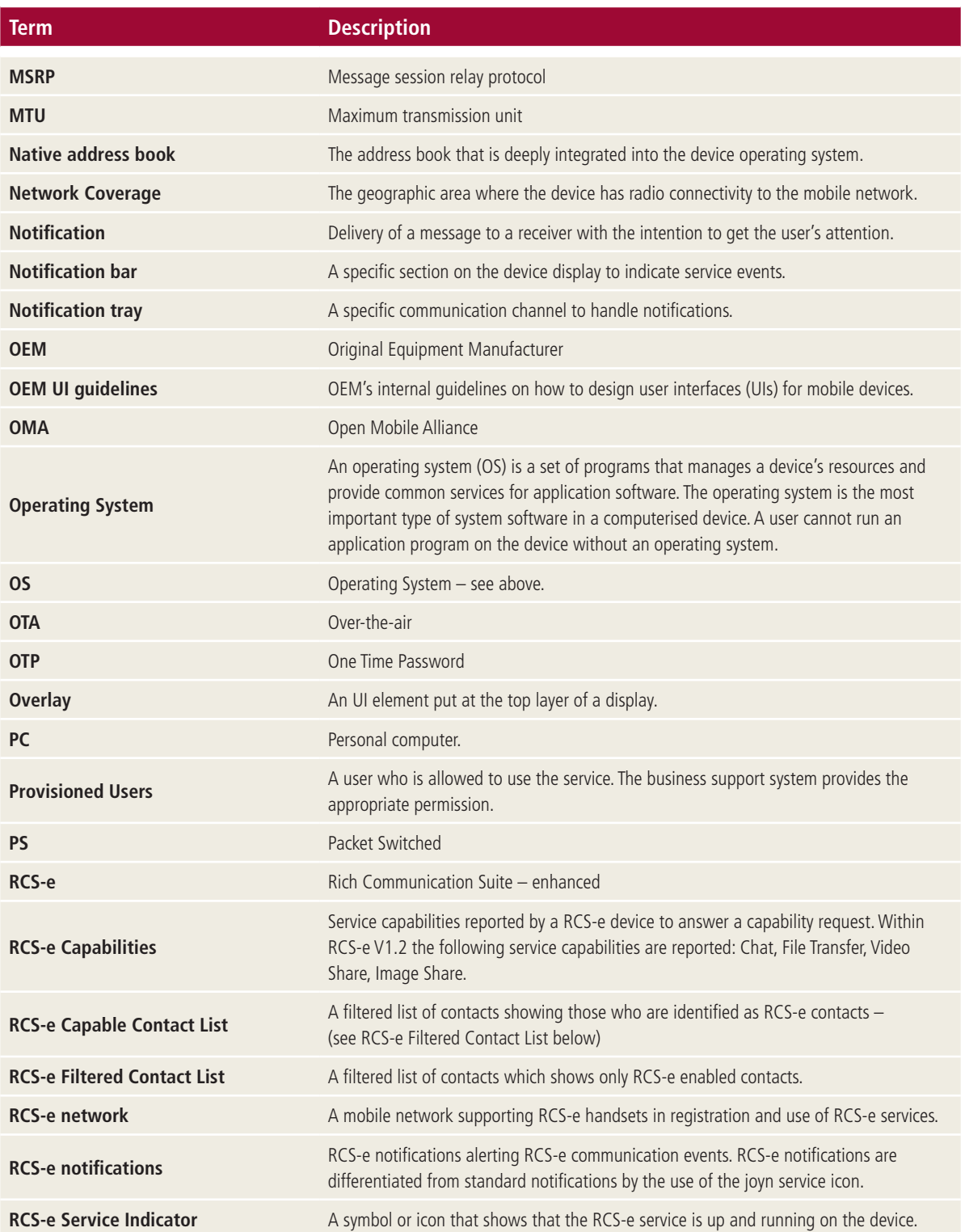

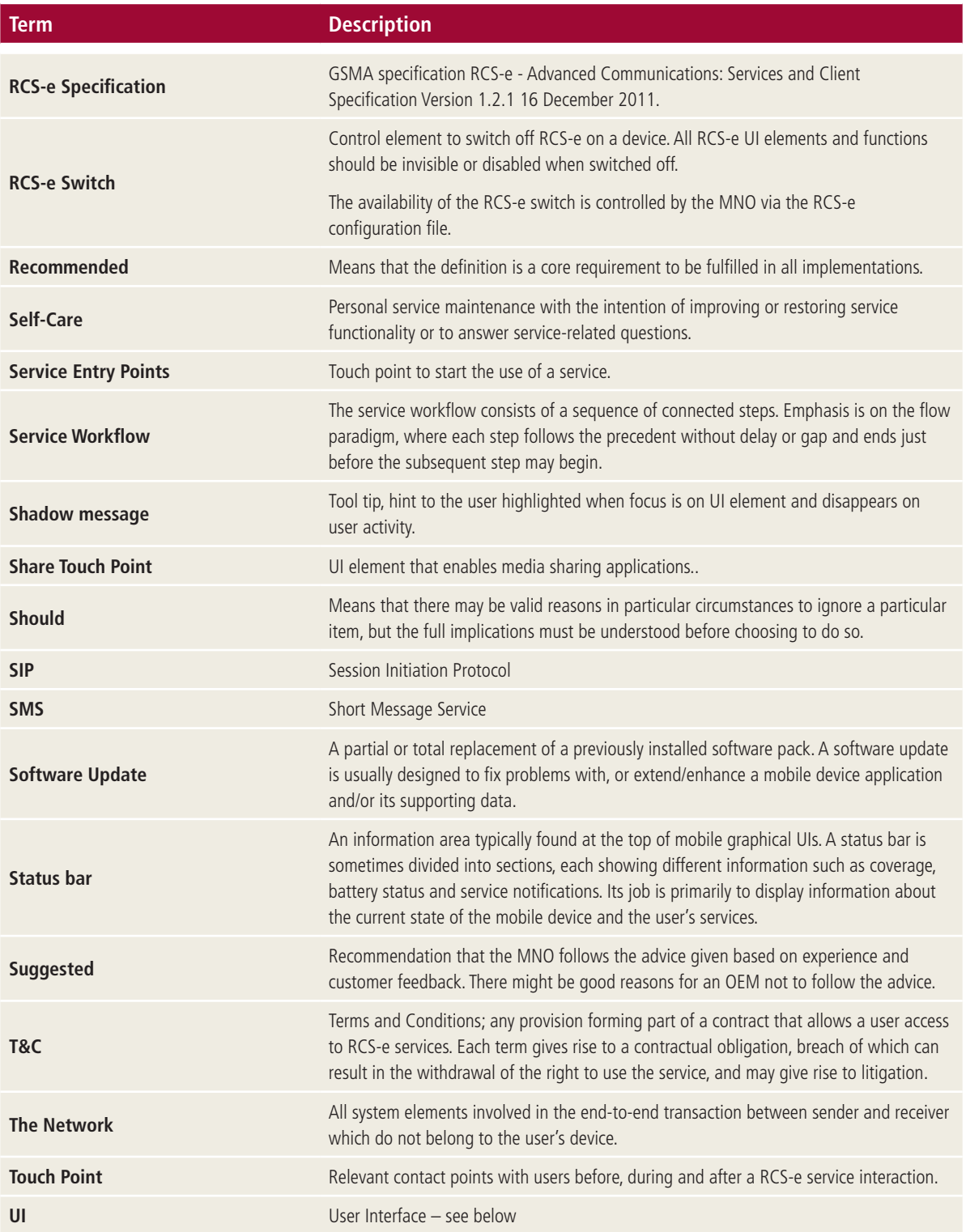

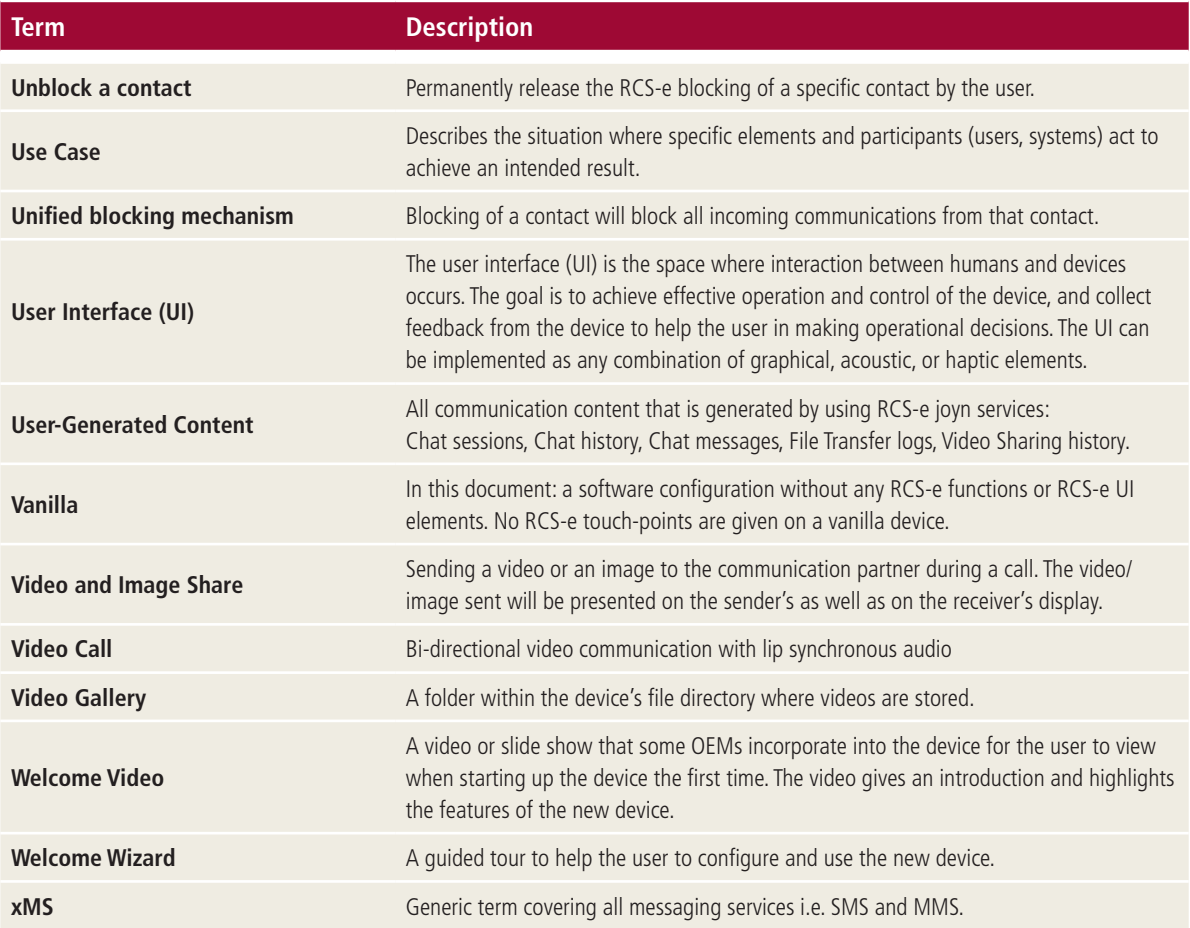

## **4. Welcoming a new user**

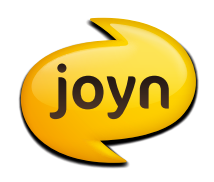

#### **4.1 Objective**

To introduce, raise awareness of, and inform the user about the presence and capabilities of joyn in their new device.

#### **4.2 Description**

joyn is not yet a well-known brand so it is important to gain a potential new user's interest as soon as possible The OEM should be encouraged to inform the new users about the joyn services. Some suggestions are listed below.

#### **4.3 RCS-e presented on the package (the device box) itself (suggested)**

The RCS-e consumer-facing brand – **joyn** – may be displayed on the box itself, using the joyn icon, a brief description of the service, and highlighting the website www.joynus.com. Please refer to the [GSMA joyn Brand Usage Guidelines](http://www.gsma.com/rcs/wp-content/uploads/2012/03/annexbrcsbrandcommunicationguidelines-1.pdf).

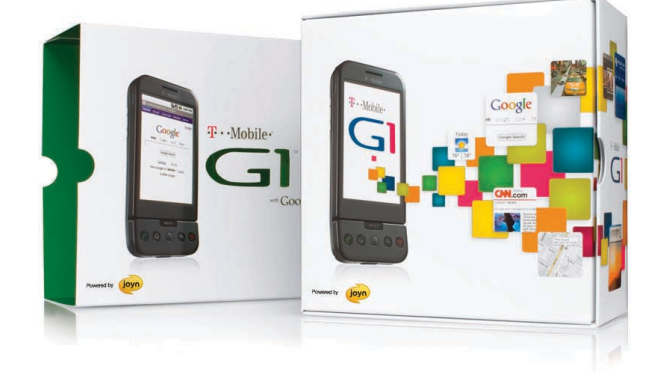

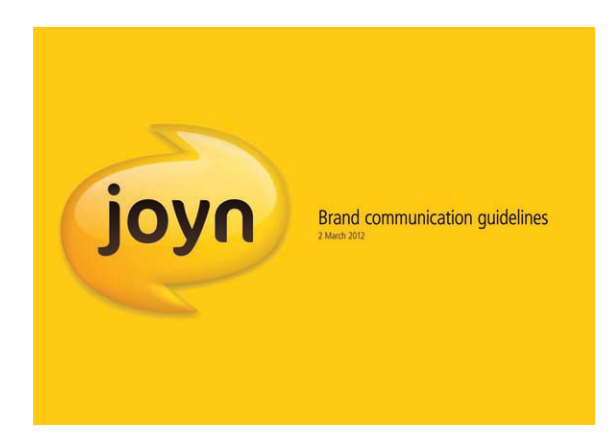

#### **4.4 RCS-e leaflet inside the device package (suggested)**

OEMs can include a specific leaflet about joyn inside the device package. This should be minimal 'quickstart' information and promotion of the website www.joynus.com. The leaflet could also potentially outline the costs associated with use of joyn services.

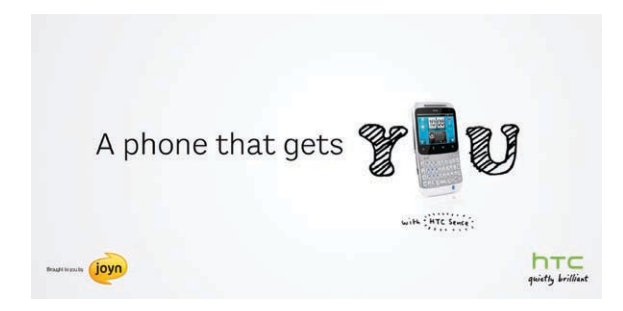

Although the GSMA RCS-e project team might prepare some information on joyn for the OEM, the leaflet design and production is owned by the OEM.

Please refer to the [GSMA joyn Brand Usage Guidelines](http://www.gsma.com/rcs/wp-content/uploads/2012/03/annexbrcsbrandcommunicationguidelines-1.pdf).

#### **4.5 RCS-e as part of the complementary device manual (Highly Recommended)**

Where practical, OEMs should update their device manuals to include information about the new features and services provided by joyn. As most full manuals are now online rather than printed, it should be relatively simple to include new information.

The information should be enough to enable the user to activate or deactivate joyn services, explain the service capabilities and enable the user to carry out other configurations that may affect the usage of joyn services on their specific device. (See also chapter 11). The website www.joynus.com should also be promoted within the device manual.

#### **4.6 RCS-e present on the physical branding of the device (suggested)**

A joyn logo on the device itself will raise consumer awareness of the service and may prompt users to find out more. Device branding may also prompt discussions and recommendations between peer groups. Please refer to the [GSMA joyn Brand Usage Guidelines](http://www.gsma.com/rcs/wp-content/uploads/2012/03/annexbrcsbrandcommunicationguidelines-1.pdf).

### **5. First start-up of RCS-e native device**

#### **5.1 Objectives**

To raise awareness and inform the user about the presence of the joyn service in their new device.

#### **5.2 Description**

Following industry best practice, it is desirable that the first start-up of a new device be different from consecutive start-ups. Initial start-up represents an opportunity to present more detailed information about the new device to users who are generally willing to receive this information.

This presents an ideal opportunity to present joyn and its features.

#### **F** 5.3 Welcome Video (suggested/Highly **Recommended)**

During the first start-up, many OEMs provide a short welcome video to inform the user of key features or advantages of the new device. Information about joyn could be integrated into the video. The information could be one single screen introducing joyn in summary, or a more detailed series of screens explaining joyn and its services in more detail.

**The implementation of this feature varies from 'Highly Recommended' to 'suggested' according to the existence or not of the feature set video:**

■ '**Highly Recommended'** to include joyn main features (IM, (Instant Messaging), FT (File Transfer), CS, (Circuit Switch) capability discovery in the AB (Address Book)), if such a features video exists in the device.

■ Provide the option to launch the video within the video gallery and/or 'About Phone' section within a device's Settings menu.

#### **5.4 Welcome Wizard (suggested)**

During the first start-up, some device manufacturers include a one-time-only wizard to help the user configure the new device. This wizard can include information about how to access key joyn services and configurations.

The device will start up with default parameters accessible from the Settings menu.

#### **5.5 User Consent (Highly Recommended)**

Some markets require users to accept a new set of Terms & Conditions (T&C) for RCS-e. This process is entirely controlled by the RCS-e network based on messages as described in RCS-e specification V1.2. Chapter 2.14 'End user Confirmation Requests'.

The presentation of the messages must be clear to the user and not hidden within the notification tray for action, but be presented 'on top' of the screen.

#### **5.6 Operating System update or Maintenance release update**

This use case describes the scenario where the user sees their device becoming RCS-e capable after an OS update or maintenance release upgrade that introduces new or updated RCS-e capabilities into an existing device.

The behaviour post update should match the steps described previously, as if the user had just bought a new device, from the welcome video, to the T&C acceptance, etc. All remaining steps in the user experience should remain the same.

Where an existing implementation of RCS-e is being updated and since the current version of RCS-e doesn't contemplate server side storage of user data, it is critical that all existing usergenerated content within the joyn services (Chat sessions, Chat history, Chat messages, File Transfer logs, Video Sharing history) be preserved during and after the update process.

#### **5.7 Removal of content from previous RCS-e account (suggested)**

When a new SIM card is inserted into an alreadyconfigured handset, RCS-e activity logs and previously transferred content within joyn services will follow the same policy as other data from the device such as photos, videos, SMS, and address book, as defined by the OEM.

Where the OEM or MNO policy is to delete pre-existing SIM-related data when a new SIM is inserted, the device should inform the new user before deleting the old content.

### **6. Blocking RCS-e Services**

#### **6.1 Objective**

To provide a way to block undesired joyn services from a joyn-enabled contact.

#### **6.2 Description**

The user should be able to see what kind of services they can block.

**For joyn-enabled contacts the user should be able to decide between the following blocking options:**

- If the OEM supports blocking voice and/or messaging (xMS) services on a per-contact basis, there should be an additional option added for blocking the joyn Chat and FT services.
- If the OEM doesn't support blocking on a per-contact basis, a new feature should be added allowing the user to block joyn Chat and FT services.

In-call joyn Content Share or Video Share (please refer to chapter 10) is not affected by blocking/ unblocking functionality.

#### **6.3 Blocking/Unblocking RCS-e service principles**

joyn services can be blocked on an individual contact basis, assuming the contact is a joyn user.

If the OEM has already implemented a unified blocking mechanism (including all communication services) then the joyn service should be included.

If User A blocks User B, from that moment User A should not receive any joyn Chat messages, Chat notifications or FT invitations from User B.

The consequences of blocking are only on User A's side. User B should never be aware of the block.

**The following actions should happen on User A's device when blocking joyn services for User B:**

User A should receive a visual confirmation (pop-up) if blocking was successful.

- User A should be able to see when the blocking was activated for User B (time stamp).
- Incoming notifications from User B should not be presented to User A.
- Chat messages from User B should be placed in a separate spam folder.
- Chat messages from User B should not be displayed in User A's joyn Chat messaging logs.
- User B remains a joyn contact for User A, and is listed as such in the contact list view in User A's address-book'
- On User A's contact detail page, the icons for launching joyn services should remain enabled for User B.
- User A should never send a 'displayed' notification for any incoming message from a blocked contact.

#### **If User A unblocks joyn services for User B, then:**

- If blocked User B has sent messages or invitations to User A during the blocked period and the network supports Store & Forward, User A should still not receive those Chat messages, as they will have been delivered to the spam folder.
- User A should receive a visual confirmation, icon/text, if the unblocking action was successful

#### **6.4 Touch Points to Block and Unblock RCS-e services**

The block/unblock of joyn services must be clear and simple to complete for the user. The action should be presented to the user in such a way that blocking of a contact does not prevent communication taking place via other channels, such as voice call, existing 3G native video calls or other messaging services, unless the OEM has implemented a unified blocking mechanism for all communications.

#### **Blocking/unblocking of joyn services management should be possible from:**

- **joyn Contact Detail Page** There should be an option to block the joyn services accessible from the contact detail page within a subordinate menu option. The contact detail page should present information on the current blocking state. This can be represented as an icon and/or text to clearly show the two states of blocked and unblocked joyn services
- **joyn Chat application** It should be possible to access block/unblock joyn services functionality from the Chat Application (this can either be in an option menu or in the 'joyn contacts' screen)
- Other block/unblock touch points are optional. The block/unblock feature should be presented only if the OEM provides the option of blocking other communication services within these touch points.

#### **6.5 Group Chat for contacts with blocked RCS-e services**

The blocking/unblocking mechanism should apply also to Group Chat.

When the user initiates a Group Chat with a contact that they had previously blocked, or invites that contact to a Group Chat, the user should be alerted. The unblocking of this contact should then be proposed to the user and only if accepted should the contact be added to the conversation.

Optionally, if a third party in a Group Chat conversation adds a contact that is blocked, the initiating user should then also be notified.

Please also ensure that general principles as defined in in section 8.4 are applied in this scenario.

#### **6.6 RCS-e services for contacts with blocked RCS-e services**

It should always be possible to launch a 1-to-1 Chat, File Transfer or Content Share from any joyn touch point (see section 7) with a blocked contact.

When a user tries to initiate a joyn service with a blocked contact, the user should be presented with a warning pop-up proposing to unblock the joyn services for that contact. If the initiating user accepts the unblocking then the service can be launched.

## **7. RCS-e Service Touch Points**

#### **7.1 Objective**

To maximise joyn service knowledge and awareness by new device users.

#### **7.2 Description**

A set of proposed actions that could ensure the right level of exposure of the joyn brand and will also benefit the user by enabling and familiarising the joyn services.

#### **7.3 Iconography in touch points**

**The following matrix details how the joyn iconography shall be used across the service touchpoints.**

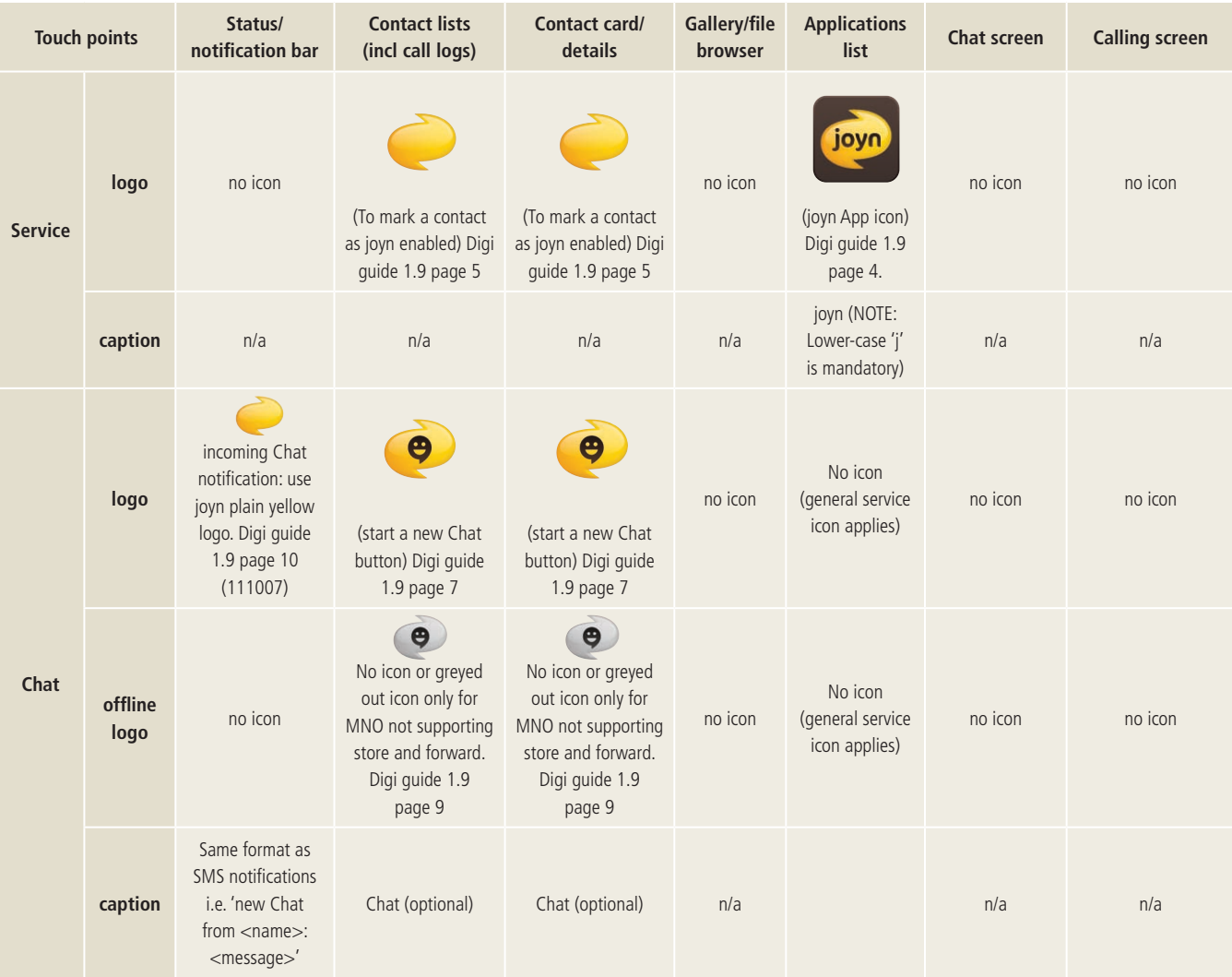

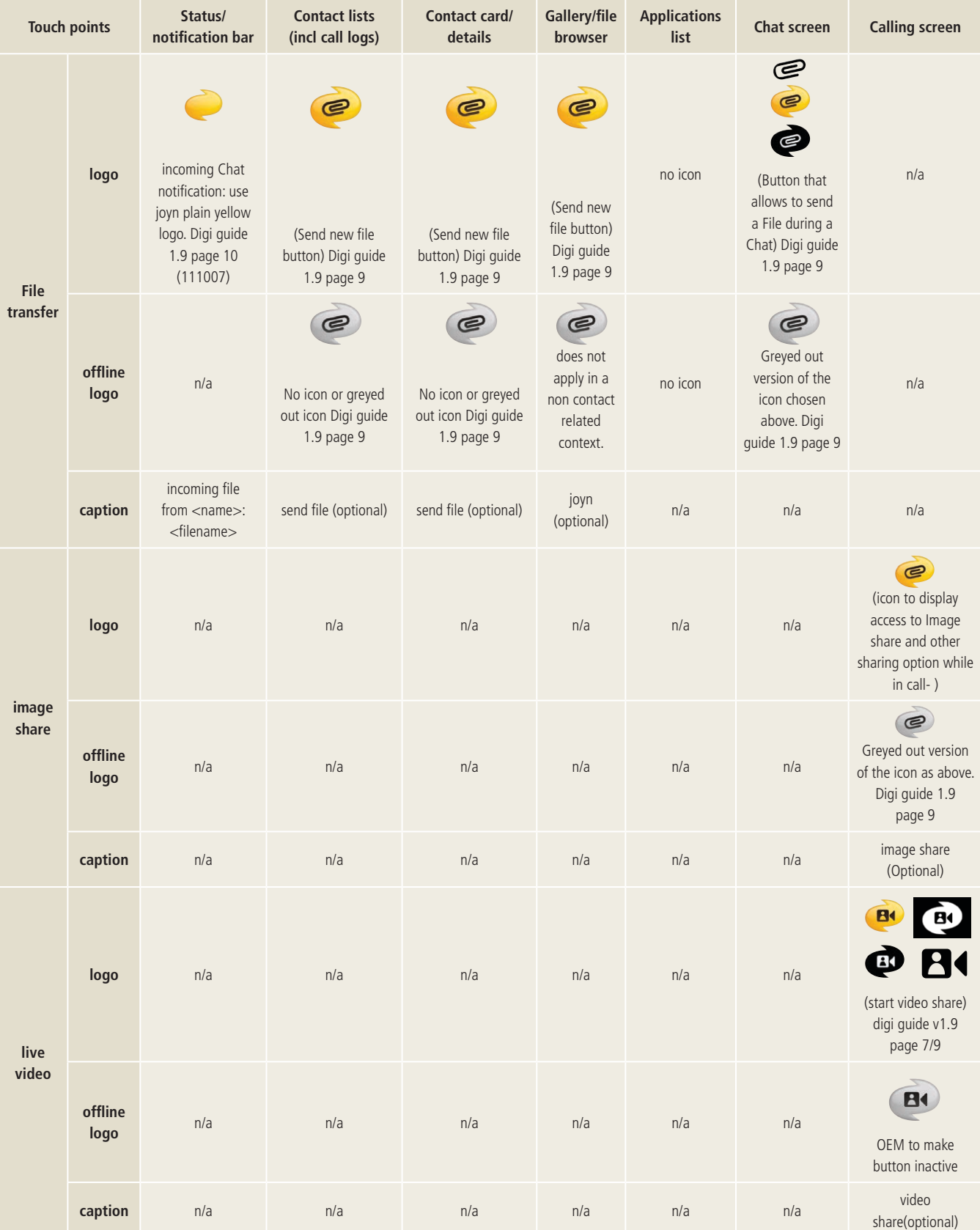

#### **■ 7.4 No RCS-e service indicator in status bar (MANDATORY)**

Though the device is RCS-e capable and is connected to the RCS-e network, no joyn indicator should appear in the status bar, just as no special indicator appears for SMS or voice.

#### **7.5 Idle/locked screen (MANDATORY)**

When the device is in the idle or locked state, the user notifications shall follow the same behaviour as SMS (or MMS) notifications.

If the system displays any kind of information for SMS/MMS over an idle/locked screen, it is highly recommended to apply the same principles shall apply to incoming joyn Chat messages or File Transfer notifications.

The notifications shall clearly indicate, using text and icons, the type of incoming communication. Please refer to the [GSMA Digi Guide](http://www.gsma.com/rcs/wp-content/uploads/2012/03/RCS-digiguide-FBAGC1.9.pdf) for the correct service icons.

#### **7.5.1 Single notification per Chat conversation (Highly Recommended)**

The Chat notifications should be displayed as one single notification per conversation.

The File Transfer notifications should be displayed as one single notification in the case of multiple File Transfers from the same contact.

#### **7.6 RCS-e capable contact list (MANDATORY)**

Within the native address book, in the contact list view, the device must be able to visually distinguish joyn capable contacts.

All joyn capable contacts shall be marked with the joyn logo.

The joyn yellow glyph for capable contacts is a static icon that never becomes grey.

According to the RCS-e specification, the address book list of joyn capable contacts must be cached within the device and updated from time to time according to the polling parameters set by the MNO.

When a new contact is added or an existing contact modified, a request on joyn capabilities shall be triggered for this contact. This action happens within a matter of seconds and the contact capabilities are updated accordingly.

#### **7.6.1 RCS-e dedicated contact list (Highly Recommended)**

It should be possible to filter contacts to display joyn capable contacts only.

#### **7.7 RCS-e contact detail page (MANDATORY)**

When a user selects an individual contact from their native address book the contact detail page will, in addition to the normal details, incorporate details about joyn as follows:

- The contact detail header contains the joyn icon next to the name to indicate that the user is joyn capable.
- The contact detail page includes access to joyn Chat and File Transfer using the correct joyn iconography as specified by the [GSMA Digi Guide](http://www.gsma.com/rcs/wp-content/uploads/2012/03/RCS-digiguide-FBAGC1.9.pdf).
- The joyn service icons, should be positioned at top level, next to the core communication services like voice and xMS, and take priority over other third party communication applications (please refer to section 7.11)

#### ■ 7.7.1 RCS-e contact detail advanced features (Highly Recommended)

- The communication touch points may also display a notification overlay to show the user how many unread messages exist from this contact.
- If the contact detail page contains access to the activities logs, please refer to section 7.8.
- The contact detail page should provide access to blocking functionality, please refer to chapter 6.

#### **7.8 RCS-e services within activities log (Highly Recommended)**

By 'activities log' this document refers to logs where all the activities like xMS and calls are aggregated in one place.

The joyn services – Chat and File Transfer, Content Share – should be included in the log. The entries should align to the OEMs own design principles for activities logs, but should ensure that:

- Chat entries contain reference to the contact with which they were carried out and are branded with the joyn Chat icon and timestamp.
- File Transfer entries contain references to the contact and are branded with the joyn File Transfer icon and timestamp.
- Content Share entries contain reference to the contact, are branded with the general joyn icon, timestamp and, if available, a shortcut to the shared content.

From any newly created joyn log entry it should be as straightforward for the user to launch joyn services as it is for voice and SMS.

From the existing call and messaging logs it should also be possible for the user to launch joyn services.

The joyn contacts in the existing call and messaging logs and newly created joyn log can be distinguished by the joyn logo close to the contact's photo/image.

If an OEM proposes a quick access to filter logs (e.g. call logs accessible from call application, contact list or contact detail page) then the filtered joyn logs should also be accessible from the joyn Chat application, contact list in address book and contact detail page.

#### **7.9 RCS-e alert notifications (MANDATORY)**

RCS-e notifications (i.e. incoming message/file) shall be differentiated from other standard notifications by using the relevant joyn service icon.

The notifications for joyn services shall adhere to the behaviours and principles applied to SMS and voice.

#### **The following use cases present notifications to the user:**

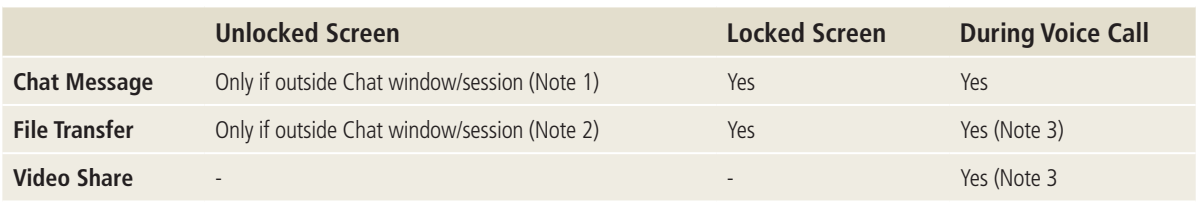

#### **Table 1: Alert Notifications per RCS-e service**

#### **Note 1: For the incoming message notification with an unlocked screen scenario, the following applies:**

■ If the user's current screen is outside the specific Chat view, the Chat notifications of incoming Chat messages shall appear in the notification bar. By opening this notification, the user should be directed to the corresponding Chat session/view. Multiple Chat notifications shall be displayed as one single notification per Chat conversation.

- If the current application is the Chat application, then the upcoming message shall trigger a notification in the notification bar and update the Chat to:
	- display the corresponding Chat session as active and unread and
	- display a counter with the total number of unread messages in that session.
- If the user's current view is the contact detail page of the contact that is sending the message then the joyn Chat icon shall be showing a counter with the total number of unread messages from that contact.
- If the user's current view is the Chat session of the incoming messages, the message appears directly in the conversational view without generating notifications in the notification bar.

#### **Note 2: For the File Transfer notification under the unlocked screen scenario, the following should apply:**

- The File Transfer invitation should present an icon, file type and size of incoming file prior to its acceptance and the options to accept or cancel the incoming File Transfer.
- The File Transfer notifications should be displayed as one single notification in the case of multiple File Transfers from the same contact.
- If the user's current view is outside the Chat window, the File Transfer invitation shall appear in the notification bar. When selecting this notification, the user must be able to accept or reject the invitation directly from within the notification without the need to be directed to the Chat application.
- Once the File Transfer invitation is accepted in the notification bar, the notification should change to allow the user to access the corresponding Chat session/view.
- If the user's current view is within the corresponding Chat window, then the File Transfer invitation shall be placed directly within the conversation without generating a notification in the notification bar.
- As a general rule and due to the fact the File Transfer invitations have a timeout, it is necessary that the FT notifications are presented with the highest priority and visibility available within the device (ex. using pop-ups, prioritise within notifications lists, etc.).

**Note 3: During a voice call, when there is an incoming Video Share or File Transfer invitation, in addition to the visual notifications there should be an acoustic or vibration (haptic) notification to inform the user. This is because the device would normally be positioned next to the user's ear and away from their visual field.**

#### **7.9.1 Notification customizations** (Highly Recommended)

The same level of customization available to SMS and Call notifications should be available to RCS-e services and should be configured via the RCS-e settings panel.

#### **7.10 RCS-e call screen (MANDATORY)**

It is mandatory that the joyn call screen varies from the call screen displayed when calling non joyn capable contacts.

The main joyn in-call services – File Transfer and Video Share – must be accessible from the main call screen, not in any option menu or subordinate UI layer and must be accessible and prominent via separate icons (please refer to the [GSMA Digi Guide](http://www.gsma.com/rcs/wp-content/uploads/2012/03/RCS-digiguide-FBAGC1.9.pdf)).

The icons must always be visible for calls with joyn contacts. When the device is aware that the service (e.g. Video Share) is available, the icon must be highlighted. When the service capability update indicates the service is not available the icons must remain visible but inactive, i.e. greyed out, as per the icons.

When activating Video Share, the device must switch to loudspeaker mode by applying the OEM default control (e.g. by automatically detecting the device on ear/device in front of face) if available.

If the headset is used, the sounds should remain in the headset.

#### $\blacksquare$  7.10.1 RCS-e call screen – optimisation (Highly Recommended)

On the receiving device, the share invitation should be indicated not just visually but also as haptic/acoustic – according to the receiver's settings. Accept and Reject buttons should be presented in such a way that they allow the receiving user to select the desired response without difficulty.

The invitation notification within the call screen should never hide the possibility to mute the call, share file, or activate hands-free mode.

#### **7.11 RCS-e services prioritisation (Highly Recommended)**

Whenever communication services are listed, joyn services should always be positioned more prominently than third party communication services.

#### **Communication services should be listed in terms of priority in the following order:**

- **1.** Native communication services (voice, xMS)
- **2.** joyn services (Chat, File Transfer)
- **3.** Other additional native services (location, mail, etc.)
- **4.** All other communication services (non-natively implemented)
- **5.** All other services

The default state for the joyn service should be determined via the service capabilities features of RCS-e rendering the buttons disabled or active accordingly.

For example, in some implementations, when the user clicks over a photo of a contact within the native address book, they are presented with a shortlist of services available for that contact.

#### **7.12 RCS-e Chat application (MANDATORY)**

On RCS-e enabled devices, the access to the joyn Chat application shall be at the same level and with at least equal prominence as the pre-existing messaging application (xMS).

#### **7.13 RCS-e service in native sharing list (Highly Recommended)**

Some OSs allow users to have a native list of sharing services available system-wide. This predefined list is displayed on multiple share touch points across the device UI. When such a native sharing list exists, joyn File Transfer should be included and listed within the top native sharing options available.

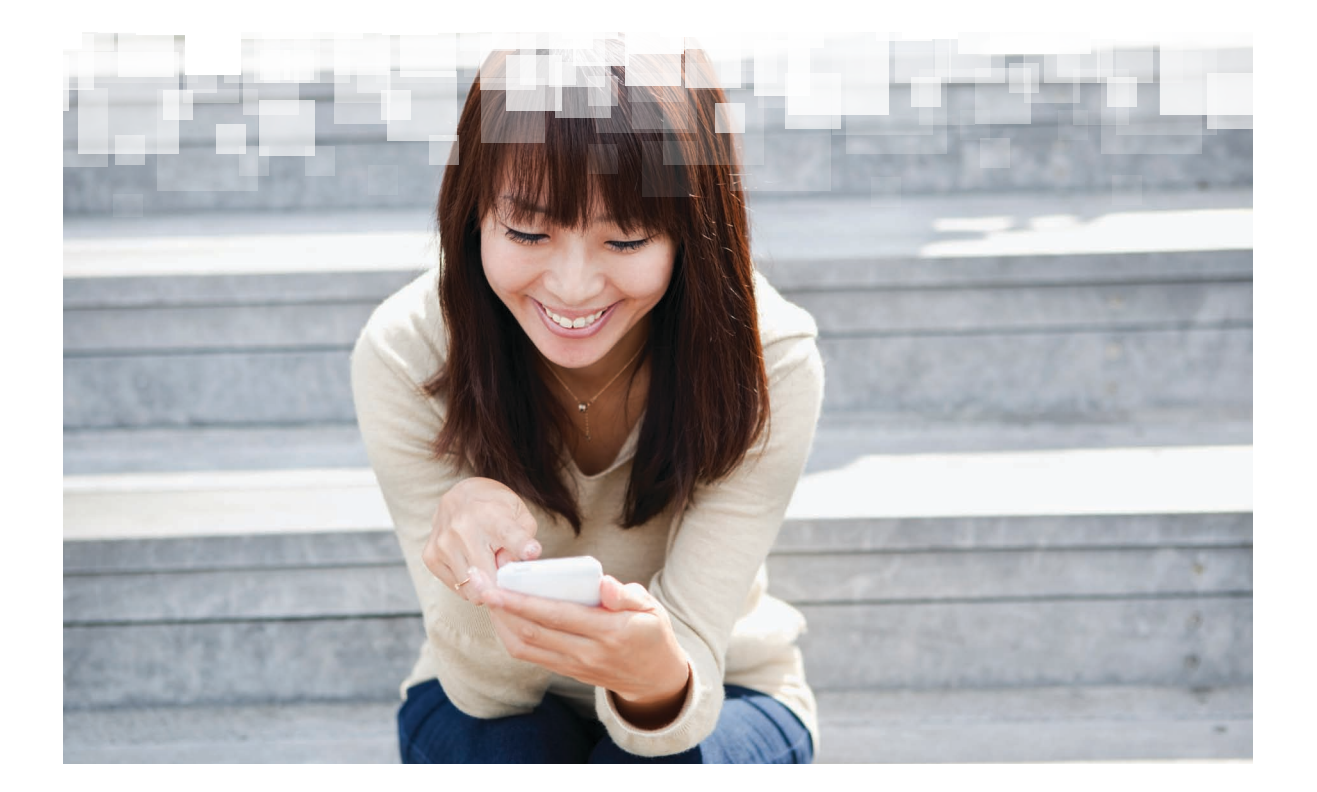

### **8. Chat Workflow**

#### **8.1 Objective**

To describe the joyn Chat service workflow and entry points.

#### **8.2 Description**

Different OEMs will have different user interfaces for the joyn Chat service. In order to increase word-of-mouth around the joyn service and promote its user-friendliness, some level of consistency across UIs is recommended, especially at the level of the service entry points.

In general RCS-e Chat messaging should align with the functionality implemented by each

OEM for other messaging services (for example, clickable phone numbers within messages, emoticons support, clickable URLs etc.).

It is advisable to visually distinguish between 1-to-1 and Group Chat sessions.

Navigating away from a Chat session should not cause the user to quit the session.

#### **8.3 RCS-e Chat service entry points**

joyn Chat needs to be available in key UI touch points (visually represented in the image below) in order to ensure that access to the joyn Chat service is as consistent as possible across devices, manufacturers and OSs.

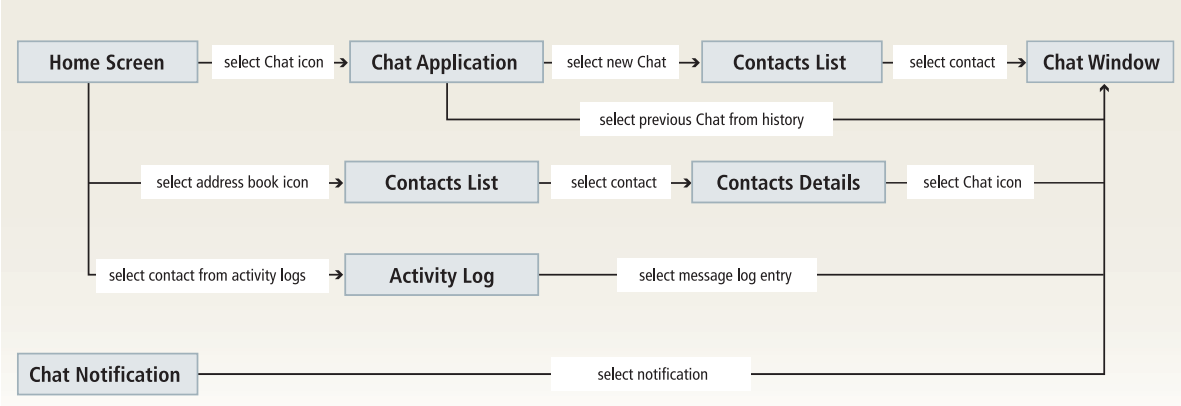

**Figure 1: RCS-e Chat service entry points**

#### **8.4 Multiple Chat Sessions**

The joyn Chat service is able to handle multiple different messaging sessions at the same time, so it's critical that the device provides an intuitive, easy and quick way to move between different Chat sessions.

The user should be able to quickly identify Chat sessions that contain unread messages.

Within a Chat view the user should be able to see a list of that session's participants.

#### **8.5 RCS-e Chat notifications (MANDATORY)**

Please refer to section 7.9 on general notifications properties and behaviour.

**Chat messages must generate the following specific notifications within the Chat session view:** 

■ **Is typing**: When another participant in the Chat session starts typing a message.

■ **Sent [Sending/sent/pending delivery]:** From the moment the user hits 'send' to when the message is delivered to the network, the device should display the message without any icon or text immediately next to it.

- **Delivered**: When the message has reached the receiving device, the sender's device should display the 'delivered' icon/text aligned with OEM UI principles.
- **Displayed**: When the message has been displayed in the Chat view on the receiving

device, the 'read' icon/text should be displayed according to OEM UI principles.

■ **Failed**: When the message cannot be delivered due to a network or client failure, the 'alert/ failed' icon/text should be displayed on the initiating device, following the specific OEM UI principles. In this situation, the user should be presented with an option to retry/resend the message without having to re-type it.

There are no specific GSMA/RCS-e defined icons for the above mentioned notifications; therefore each OEM is free to use their preferred icons according to their own UI principles.

#### **8.6 Group Chat (MANDATORY)**

The joyn Chat service allows the user to be in a conversation with multiple participants, through a Group Chat functionality that resembles permanent groups. Once a group is created, from a user point of view, it remains as an operative entity while the number of participants keeps above two.

It should be noted that due to the current lack of S&F, any participant who involuntarily leaves a Group Chat will not ever see or be able to retrieve any messages exchanged while the participant is offline.

In order to provide a 'permanent' experience, network time-out messages will not be presented in the UI, and the Group Chat conversation will appear uninterrupted.

#### 8.6.1 Group Chat creation

Creating a Chat session with multiple participants – Group Chat – should be a quick and easy process. This option shall be available in the following key touch points across the device:

#### ■ By expanding a 1-to-1 Chat conversation:

Allowing a user to quickly add more participants from a current 1-to-1 Chat view. The original 1-to-1 Chatters keep their 1-to-1 session in their Chat list view and the new group is created as a new session that starts from scratch for all participants. If participants later leave the Group Chat, it will remain a Group Chat even if there are just two remaining participants.

- **From within the Chat application**: by allowing the selection of multiple joyn capable contacts. The list of joyn capable contacts shows only the subset of contacts that are marked as joyn enabled in the device at the moment the Group Chat is created. Two consequences are:
	- There will be no way to invite a contact who was not discovered as joyn enabled before the Group Chat session is created.
	- A contact may be shown as eligible for the Group Chat, but is not available to participate. If the contact is invited, he may join the Group Chat later.

When initiating a Group Chat session, the user needs to be aware of the maximum number of participants allowed (set by MNO). It is suggested that this limit is visibly present every time the user selects or adds users to a Group Chat session.

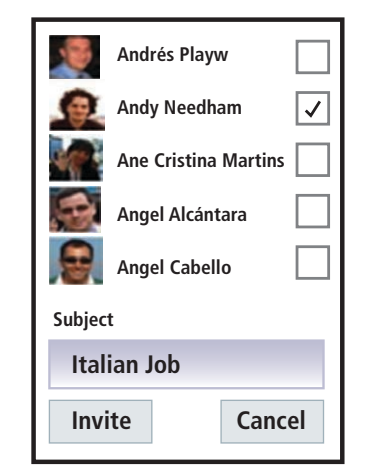

It will be possible to add a Subject at this step, optionally:

- Subject is used as a header in the conversation view, and also as the name of the Group Chat session in the Chat list view.
- If nothing is written in the Subject field, the field will remain empty until a user defines it. From a user experience perspective, a client implementation may use the list of participants and/or the last message (or any relevant conversation related information) as an identifier of the Group Chat in the list of conversations and the Chat window header.

Once created and while active, Group Chat conversations will be presented together with the 1-to-1 conversations in the Chats list view. From this view it will be possible at any time to continue a Group Chat started in the past.

#### 8.6.2 User experience within the Group Chat conversation

Due to the variable number of participants within the conversation, the user experience for Group Chat should differ from 1-to-1 Chat in the following points:

#### 8.6.2.1 Participants list:

Ensure that the user can easily see a list of the current participants in the Chat session, without leaving the Chat window.

Information about participants shall be shown prominently (e.g. in the top bar of the Group Chat). The information displayed shall include the number of participants in the Group Chat, ideally detailing the number of active and inactive (offline) users.

It shall then be possible to access a detailed view of the participants (e.g. tapping on the title/ top bar of the Group Chat) presenting: names, pictures and status indication (active or inactive):

- '**Active**' status means that the participant is receiving all the messages sent to the group. The status will be 'active' if a notification of invitation acceptance has been received.
- The status will be '**Inactive**' if the above notification is not received (because the invitation was not delivered, or the autoaccept was not correctly received). 'Inactive' status means that currently the participant is not receiving any message sent to the group. If the Group Chat session reopens, the previously inactive user may be re-invited and become 'active'.

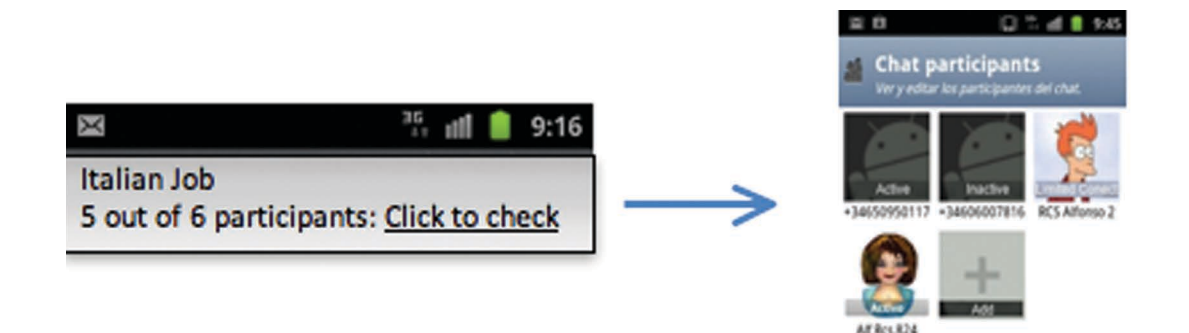

It must be possible for all participants to add more participants to the Group, through the correspondent option as per OEM UI principles.

#### 8.6.2.2 Real time notification of participants:

In order to provide a smooth user experience of a permanent group that actually is implemented over a dynamic one, the following notifications shall NOT be displayed in the UI:

- Notification stating the Group Chat has been created.
- Notification to the initiator that he has joined the Group Chat.
- Notification that each participant has accepted the invitation (the status of each participant is displayed to the initiator in the 'Participants list' described above).

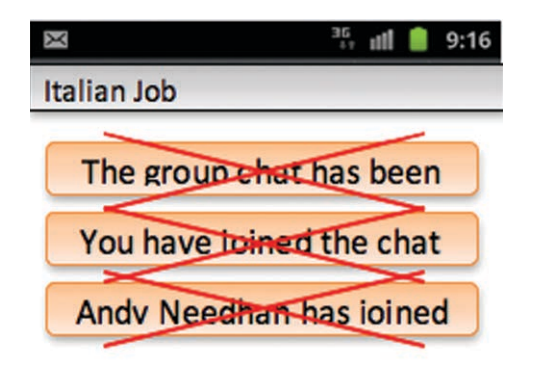

The only notifications that shall be displayed are:

- A notification that a participant has manually left the Group Chat.
- A notification that a new user has been invited to the Group Chat

Regarding the user message notifications:

■ '**Is typing'** notification from different participants should be combined into a single notification - for example '2 people are typing').

- **'Delivered'** and **'Displayed'** notifications shall NOT be displayed in the current RCS-e implementation
- 'Failed' notification will be displayed.

#### 8.6.2.3 Users leaving a Group Chat:

One of these two alternatives is mandatory, with preference for the first. A user must be able to leave a Group Chat. When a user proactively leaves a session, the other parties shall be notified. The departing user shall not receive any further notification or messages from that Group Chat session. When a user leaves, the Chat history in his device is locked and the reply button disabled. Alternatively the Chat history could be removed and no further access to this session would be allowed.

#### 8.6.2.4 Loss of connectivity

If loss of connectivity causes a user to drop out from a Group Chat, the availability of the user in the other participants' participant list should be updated to 'unavailable'. However, in accordance with the notifications described in 8.6.2.3 above, no notifications shall be presented in line with messages.

When connectivity is restored, the user's device will silently try to rejoin an ongoing session. If successful, the user availability should be updated in the other participants' participant list and no notifications shall be presented in line with messages. If the attempt to rejoin fails, it is up to the user to attempt a retry. After that, as per implementation guidelines a rejoin request always accompanies an attempt to send a new message within the session, Should this fail, a restart is triggered. This activity is transparent to the user.

#### 8.6.2.5 Participant differentiation

The messages originating from each of the users within a Group Chat window must be easily distinguishable per participant, e.g. by placing the originator's name or picture together with the message, and using a different colour for each participant's messages. It's advisable that an uninterrupted sequence of consecutive messages from the same participant is not fragmented by repeating the name/picture and displaying in separate bubbles.

#### 8.6.2.6 File Transfer

In the current RCS-e implementation the option for File Transfer in any Group Chat scenario will not be available, even when a Group Chat is reduced to two participants (due to participants leaving the session). Therefore, File Transfers icons/buttons should not be made visible to the user when a Group Chat is in progress.

#### 8.6.3 UI management of network expired sessions

A Group Chat expires in the network when there is no activity in it for 3-5 minutes. However, when this happens, the device shall manage this network limitation by providing the user with the experience of a permanent Group Chat, showing the session in the Chat history and allowing any subsequent continuation of the Group Chat conversation. The following solution shall be implemented:

■ Network status is not shown to the user. i.e. 'Chat closed' is not to be displayed at the UI level.

- Simply writing a new message and clicking 'Send' will be enough to continue a Group Chat that has timed out at network level.
- While the Chat is closed at network level, the 'Participants list' should still be clickable in order for the user to be able to visualise the recipients of their new message. However, all participants may be marked as inactive where there is no information on their availability.
- When the user clicks 'Send', invitations are silently sent, and as soon as the Group Chat session is set up, the user message is also sent.
- Group Chat follows up in the same Chat window, keeping the full history of the session.
- When a Group Chat is restarted, notifications for each participant rejoining are not displayed again. The top bar will show if any participant is unavailable and will give access to details of active participants.

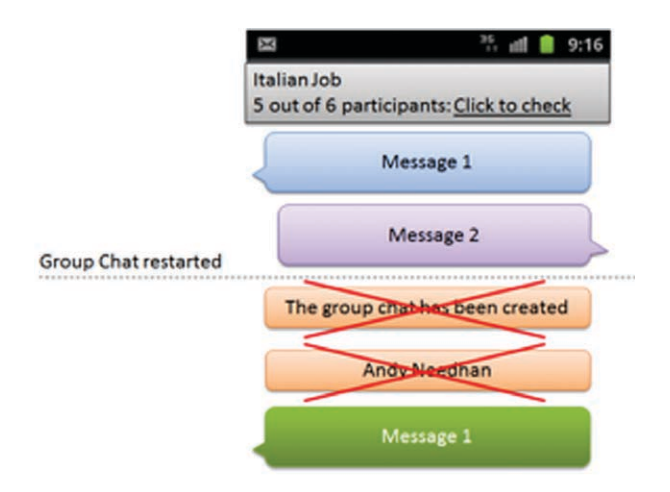

#### 8.6.4 UI management of duplication

If a client receives multiple invitations/ messages for the same Group Chat identifier, the UI must hide this from the user and apply all the appropriate policies for de-duplication and consolidation of the list of participants (as described in the RCS-e implementation guidelines v2.2) in a way that is totally transparent for the user. The user shall only see messages flowing in their conversation thread and the appropriate notifications on the participants as described in section 8.6.1.

#### **8.7 In/out of coverage Chat experience**

RCS-e services are network aware, meaning that some of the services might not be available at all times. The user experience of how each service reacts to the in and out of service coverage is critically important for the success of joyn.

According to the RCS-e specification there are two possible scenarios, depending on whether the user's network has S&F capability or not. When S&F is supported, the Chat capability (only for 1-to-1 Chat) is always present and the user must always be able to send a message immediately.

If the network does not support S&F, then the 1-to-1 Chat capability should be indicated as disabled until it receives the correct SIP capabilities from the receiving contact. Optionally, and following MNO configurations, when the user tries to access Chat while it is disabled, a pop-up suggesting writing an SMS instead may be provided. In this case it is highly recommended that the text and recipient of the current message being written by the sending party be reused for the new SMS.

#### **8.8 Deleting messages and Chat sessions**

Within the Chat Application view or from the joyn log in the Address Book (contact list and/or contact detail page) it should be possible for the user to delete specific Chat sessions.

The user needs to be able to delete Chat content at two levels: clearing the entire thread or by selecting individual messages. The deletion of Chat content should be aligned with the method applied for xMS.

#### **8.9 Emoticons (MANDATORY)**

The Chat composer must take advantage of emoticons. Specific character sequences known as emoticons must be replaced with a graphic when an IM is received and is displayed to the user, or when the user composes an IM the emoticons are replaced with the specific character sequence(s).

The mandatory minimum set of emoticons is listed in the table below (Table 2). The table only captures a subset of emoticons that are widely used. OEM implementations may extend the list with additional character sequences. The first column in the table identifies the emoticons. The second column defines one or more character sequences for each emoticon so that different client implementations can

associate the same meaning to a character sequence and ensure interoperability. The third column provides a description of possible graphical renditions. Please note that the third column provides examples only and client implementations are not constrained to follow the examples. The exact images representing the individual emoticons are not in the scope of this enabler – it is an implementation choice.

OEMs can implement the emoticon menu option as they wish but consumer feedback suggests that users prefer to select multiple emoticons within an emoticon menu rather than selecting one, jumping back to the composer and having to reopen the emoticon menu before selecting another emoticon.

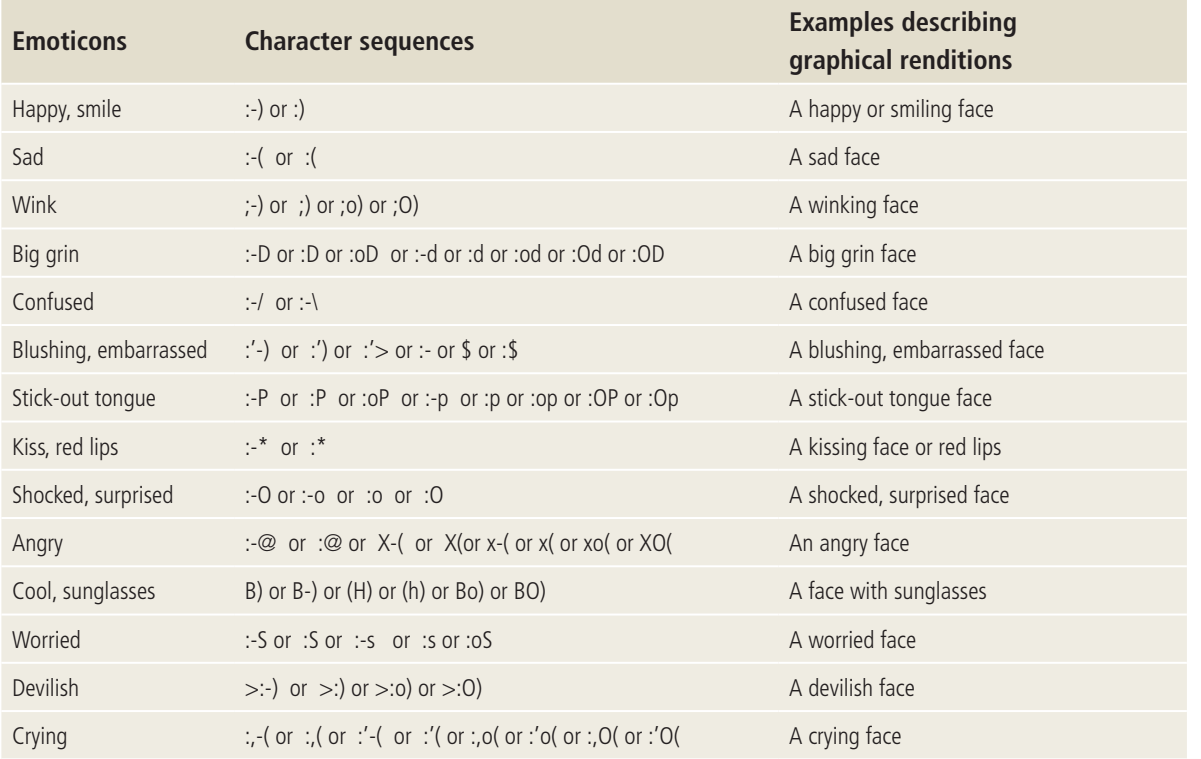

**(continued over page)**

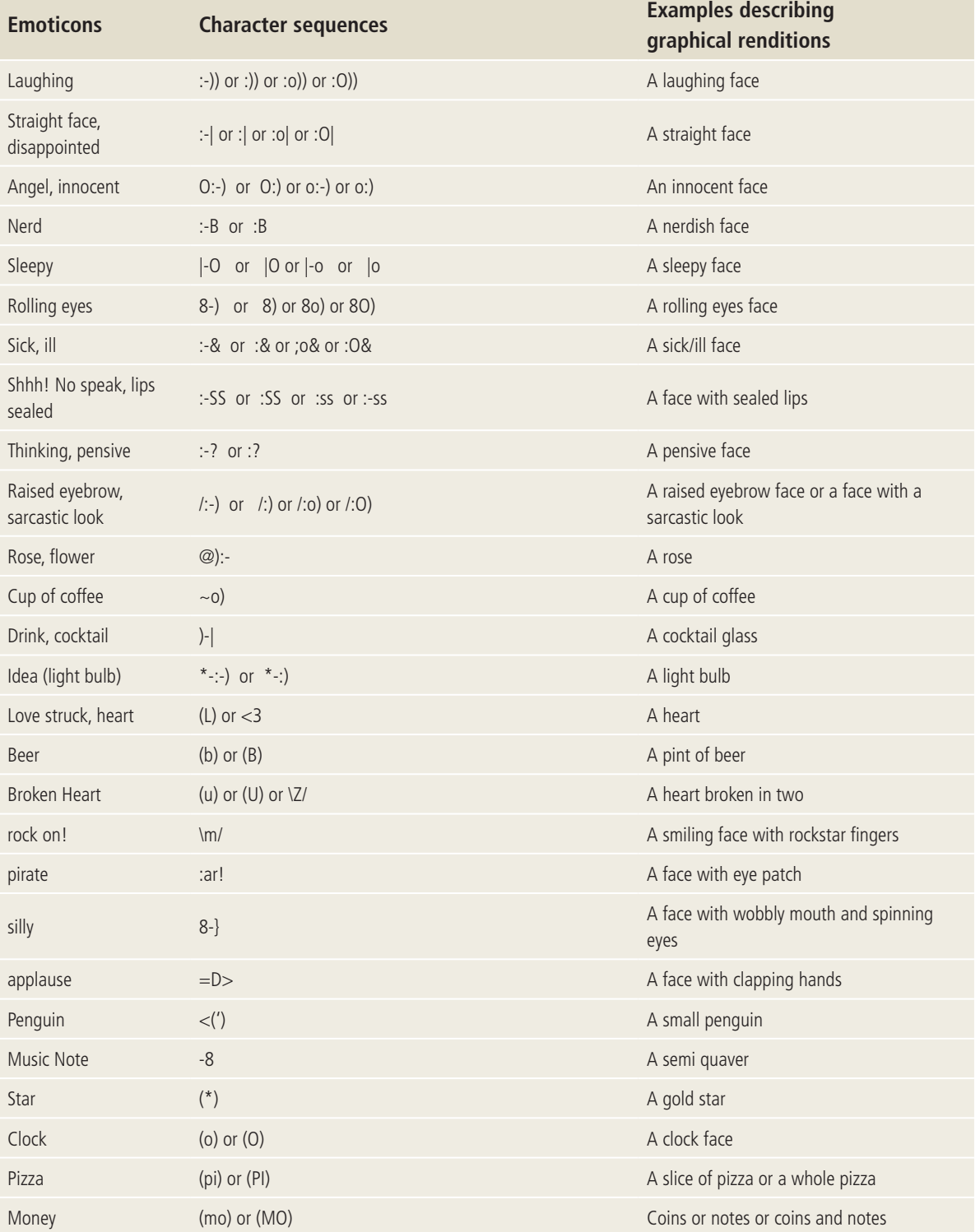

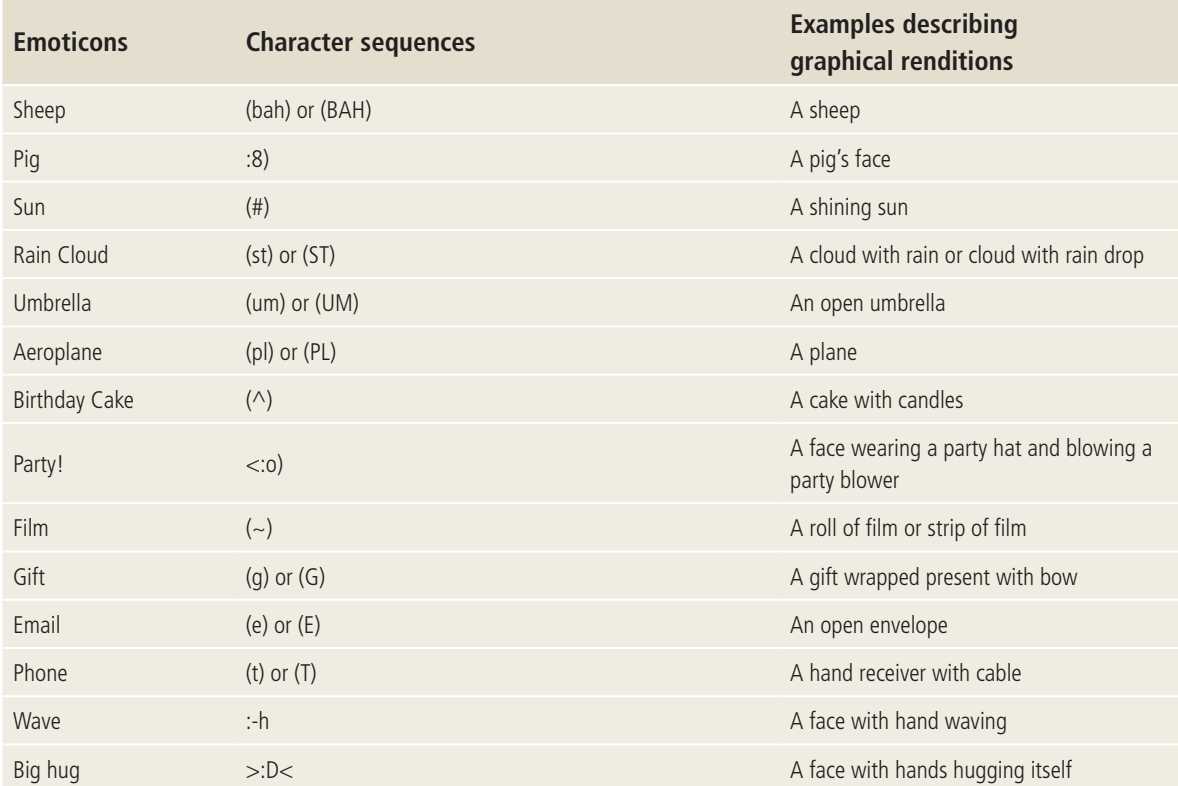

#### **Table 2: List of emoticons**

The client will process sequences associated with each emoticon, converting the character sequences from/to their corresponding image representation when a Chat message is received/displayed or composed or sent.

## **9. File Transfer workflow**

#### **9.1 Objective**

To describe the joyn File Transfer service workflow and entry points.

#### **9.2 Description**

Different OEMs will have various UIs for the joyn File Transfer service, so in order to maximise user friendliness we need to ensure functional coherence across OEM implementations. Therefore it is particularly important to highlight the service entry points where File Transfer should become available, and the expected behaviours and notifications.

#### **9.3 RCS-e File Transfer service entry points**

joyn File Transfer needs to be available from key UI touch points (graphically represented in the figure below) to ensure a cross-OEM access to joyn services.

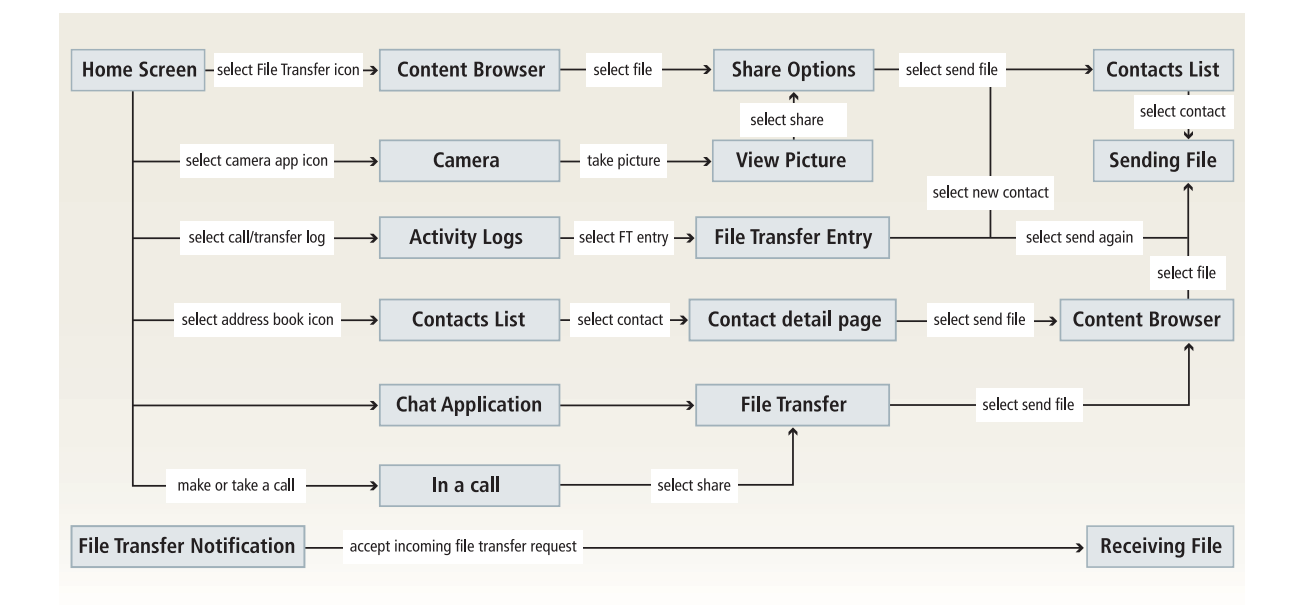

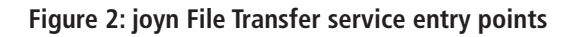

#### **9.4 File Transfer user interaction and presentation**

#### 9.4.1 Sender's Experience

In general joyn File Transfer should be offered for all share touch points provided natively by the device.

#### **In order to transfer files the user should be able to:**

■ Select a recipient from his joyn capable contact list or by introducing a phone number manually

**Note: Although the current RCS-e specification allows users to send files to multiple users it is recommended not to provide this option at the current stage of implementation.**

- Access the content browser (gallery, file browser, etc.) for selecting files to transfer. The file name, size and type should be presented to support the file selection.
- Be advised every time a file surpasses the MNO transfer size limit (FT WARN SIZE).

In the case of image transfers, the image should be automatically resized before transfer and the user given the option to:

- Accept sending a resized image file and/or
- Decline sending a resized image file and/or
- Cancel the image transfer transaction

The user needs to be able to continue to Chat while the File Transfer occurs in the background, unless in Group Chat where File Transfer is not available.

Once the send process starts, both the sender and receiver should have transparency about the transaction status

- The sender receives a 'waiting for acceptance' message until the receiver accepts the File Transfer invitation. This message might be updated with an error message if communication problems or a time-out occurs.
- Both parties' devices present a progress indicator to be defined by the OEM while files are transferring.
- Both parties receive a success/failure feedback after the File Transfer process has finished.

The sender can interrupt the transfer at any time and the receiver should be informed about the cancellation.

If a File Transfer is interrupted by failure or user interaction, then a 'resend button' needs to be offered to allow the user to re-send the file without selecting a new receiver or selecting the file again.

Each File Transfer needs to be registered in an activity log.

#### 9.4.2 Receiver's Experience

Please take into consideration the general guidelines regarding RCS-e notifications in section 7.9.

File Transfer invitations will time out if not processed. A timed-out notification or failed File Transfer invitation will be shown as 'timed out' and not 'cancelled'.

Activating the File Transfer notification will open the invitation dialogue. If the OEM's UI principles allow, acceptance or rejection of a File Transfer invitation might be possible directly from the notification.

The receiver will be asked to accept or reject the File Transfer.

For each File Transfer request, the receiver must be able to see the file name, icon, file size and type prior to its acceptance or rejection.

The receiver must be advised if the incoming file size exceeds the total remaining storage capacity of his device. If, on receipt of the notification, the receiver accepts the File Transfer, the transfer shall automatically cease, the receiver should be notified and a rejection message should be sent to the sender. The rejection message should not indicate that storage capacity was the cause for rejection of the File Transfer.

Accepting a File Transfer should immediately start the transaction and the received file should be stored in the standard download folder according to the OEM's design principles. It is suggested that a dedicated 'joyn transferred content folder' be provided.

At any time the receiver should be able to stop the transaction. If the receiver stops the transaction the sender should be informed.

If the file type received is supported by the device OS, then an open or view option should be presented to the user.

Each File Transfer needs to be registered in an activity log.

The receiver device should display a progress indicator determined by the OEM while receiving is underway.

Optionally, the user should have access from the contact detail page to all content exchanged with that contact.

#### 9.4.2.1 File Transfer auto accept:

During the first 'Friendly User Trials' in Spain and Germany a shortcoming of the joyn File Transfer service was detected and reported by various operators. The final fix for this issue is the 'File Transfer Store & Forward' and 'File Transfer Thumbnail' introduction in the joyn Blackbird release. Before the significant enhancement of the user experience in the joyn Blackbird release is available, 'Auto-Accept for File Transfer' shall help.

The improvement 'Auto-Accept' shall only apply to the File Transfer feature linked to the 1-to-1 Chat application. The Auto-Accept shall not be applied to the Rich Call features such as Image Share (content sharing when in a call).

- Auto Accept for FT shall be configurable per MNO with the standardised network configuration parameters for joyn.
- If Auto Accept is configured to be de-active by the MNO, then the device shall behave exactly like a non-Auto-Accept device (i.e. manual confirmation of incoming files as per RCS-e 1.2.1 specifications). Specifically, there shall be no option for users to enable Auto-Accept, neither when receiving a file nor in the Settings menu.

If the Auto-Acceptance for File Transfer is 'active' the device shall behave as follows:

- There shall not be any user manual acceptance or confirmation required to trigger the incoming File Transfer.
- An incoming File Transfer shall be accepted automatically by the device (similar to an incoming file that has been manually accepted for download).
- The notification of an incoming File Transfer shall be same (non-intrusive) as for the non-Auto-Accept case. Standard file reception notifications shall be used (on download progress and completion).
- There shall not be any different behaviour on the sender side caused by the introduction of Auto-Accept for File Transfer.
- In the Settings menu for File Transfer there shall be a user-accessible switch to de-activate Auto-Accept (which shall be set to 'Active' by default). When Auto-Accept is 'Active', there shall be a second switch to 'Activate/ Deactivate' Auto-Accept while Roaming.
- The default setting for 'Auto-Accept' when roaming shall be 'de-active'.
- Where the Network supports Auto-Accept and Auto-Accept on the device is set to 'Inactive', the device shall offer the user the following options on receipt of an incoming File Transfer: 'Accept', 'Always Accept', 'Reject'.
- If the user selects 'Always Accept' while on their home network, the menu setting for Auto-Accept shall automatically change to 'Active'.
- If the user selects 'Always Accept' when roaming the setting of the Auto-Acceptance when Roaming automatically changes to 'Active'. The user can change the switch at any time manually.
- When the user is on a Wifi network, Auto-Accept shall assume it is on a home network, irrespective of geographic location.

#### **9.5 File Transfer notifications**

File Transfer notifications must be processed following OEM standards for notifications; please refer to section 7.9 on generic RCS-e notifications guidelines.

File Transfer notifications are classified as:

- **File Transfer notification**: Notifications must have high priority as the user must accept or reject the file immediately due to the potential invitation timeout.
- **Warning notification**: i.e.: file size warnings (network dependent). If accepted no extra notification is required, if rejected the sender must be informed that the receiver rejected the File Transfer. For the receiver, we recommend to merge this warning with the transfer request notification.
- **Storage notification**: Cautioning notification to the receiver if the announced file size is bigger than the remaining free storage on the receiving device.
- **Error notification**: when the File Transfer ends in error (i.e. one of the parties has rejected/ cancelled the file, network issues, timeout, etc.). The error notification needs to propose a retry to the sender.

#### **9.6 RCS-e File Transfer in/out of network coverage**

If during the File Transfer the sender or receiver goes out of network coverage, the transfer automatically stops and both sender and receiver receive an error notification with the retry option for the sender.

#### **9.7 File Transfer optimisation via image compression (MANDATORY)**

To improve the experience when transferring images, the RCS-e implementation shall offer an image compression/resizing option at point of send (typically the Chat window that gives context to the FT).

- After an image is selected for sharing, a popup shall inform the user of the possibility of resizing it to improve transfer speed.
- The default behaviour should be to send a resized image, however the user may opt for sending the picture in its full size.
- A 'don't ask again' option may be made available within the popup displayed at point of send.
- A related setting shall be created in the joyn settings menu to amend the default choice.

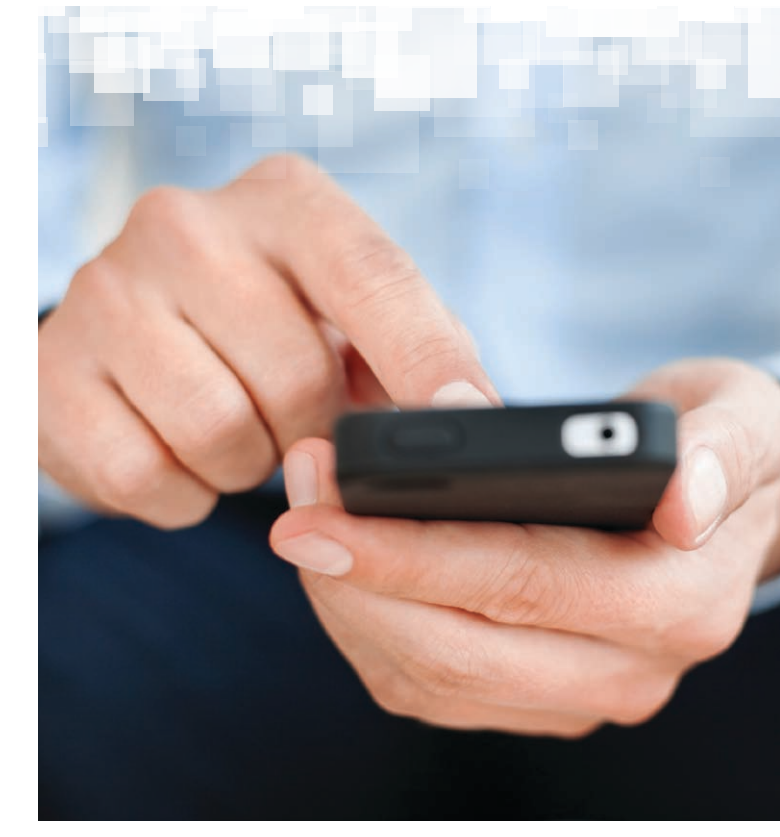

### **10. In call share workflow**

#### **10.1 Objective**

To describe the joyn content (Video/Image) Share service workflow over a call.

#### **10.2 Description**

Content Share can only be launched within the voice call application. This application can also be used as a launch pad for other communication services.

During a Content Share it must be possible for either the sending or receiving party to stop the transfer. Stopping a Content Share does not impact the voice call, but terminating the call will also terminate any related Content Share activity.

#### **10.3 In call share (MANDATORY)**

The Video/Image Share option must be integrated in the native call interface.

On the call screen there must be two icons, one for Video Share and another for remaining Content Share options. The icons must adhere to the [GSMA Digi Guide](http://www.gsma.com/rcs/wp-content/uploads/2012/03/RCS-digiguide-FBAGC1.9.pdf) principles.

A share transaction initiated from either icon on the call screen can only be started if the receiving party accepts the share invitation.

The share functionality is always displayed but only enabled if the corresponding background capability exchange confirms that the receiver is joyn capable.

During a conference call, or if the user has the call forwarding option activated, the share option must be disabled.

During an active share the conference call function must be disabled.

When possible, the content that has been shared should be presented in full screen during the call if selected by the receiving or sending user. When displaying in full screen the pre-existing proportion ratios should apply to the file, and the file should not be stretched or expanded to fit the full screen.

## **11. joyn settings**

#### **11.1 Objective**

To ensure the user has the capability to activate/deactivate joyn services. To fulfil the 'It just works' proposition, RCS-e should not require specific user settings prior to first use. Therefore default settings have to be applied. However, to keep the joyn communication under the user's control and to allow customisation, specific settings must be offered.

#### **11.2 Description**

The joyn settings screen should be a separate screen, accessible from the device's general settings screen. The joyn settings entry should be near the top of the options in the general settings screen.

The first setting should be the joyn master switch. If it is 'disabled', all other joyn settings should be visible but disabled/greyed-out as not selectable.

No joyn settings options should be visible if the device is not configured or the user has not accepted the Terms and Conditions.

#### **11.3 joyn management menu/options**

Within the standard OEM device settings a specific joyn settings menu item should be provided to offer central setting parameters to the user.

The joyn settings menu should only be visible if the device is configured.

**The following settings should be offered within 'joyn settings' menu:**

**a) joyn master switch**: The joyn master switch will provide the option to turn joyn services on or off. The default setting should be ON.

If the switch is turned off, it is suggested to display a timestamp indicating when the switch was turned off. If the master switch is disabled, then all joyn touch points and references should be hidden from the user, except the access to the Chat application, any content exchanged over joyn services (Chat history, transferred files, etc.) and the joyn management menu within the device's general settings.

- **b) joyn notification profile** (please refer to section 7.9)
- **c) joyn roaming control**: The RCS-e specification also defines a specific control of RCS-e traffic while on roaming. If a user chooses to turn off joyn when roaming, but maintains a data connection, the joyn master switch should be used manually.
- **d) joyn blocking**: Provide access to a list with all the MSISDN contacts for which the user has blocked joyn services.
- **e) joyn user alias**: Customise the label, which the user wants to be displayed when communicating with joyn contacts that do not have that user in their address books.
- **f) joyn specific user predefined settings**: As an example, the default behaviour for the saving of in call Content Share (to store automatically or not).
- **g) joyn file transfer auto-accept**: to control the behaviour of this functionality as described in section 9.4.2.1. When the functionality is activated by the network the following item shall be displayed in the settings menu:
	- **FT auto-accept**: I/O (default value set to I), [subordinate]-FT Auto-accept while roaming: I/O (default value set to O)
- **h) joyn image resizing in file transfer**: to control the default behaviour of this functionality as described in section 9.7. The suggested menu tree is:
	- **FT image-resize:** 'always resize', 'always ask', 'never resize'

#### **11.4 joyn network registration**

In accordance with RCS-e 1.2 specifications, when the device starts up, it needs to register and retrieve initial configuration information from the network to provide the RCS-e services. In some scenarios this initial procedure can fail, rendering the RCS-e unusable. For this reason it is suggested that this process be repeated if failure occurs after a certain number of times and if the failure in registering against the network persists the user should be notified that joyn services are not available at that time.

The process of registering and retrieving initial configuration information should also be attached to the joyn master switch present within the joyn settings of the device to provide the necessary touch-point for users to manually initiate registration.

### **12. joyn roaming workflow**

#### **12.1 Objectives**

To describe the RCS-e device behaviour and notifications presented to the user when in a roaming environment.

#### **12.2 Description**

joyn is a data based service. Although there are no roaming service agreements in place specifically for this service, the joyn devices should still be able to access and present users with joyn services (assuming the users have data access while roaming). It is important to specify and describe the use case scenarios and notifications associated with roaming to prevent mis-use and/or bill-shocks.

#### **12.3 Automatic service deactivation/ suspension when roaming**

As general rule it is advised that the usage of joyn under the roaming scenario follows as closely as possible the existing rules and behaviour for the general data connection whilst roaming.

When the user device registers as roaming, the suggested behaviour is to automatically disable joyn traffic and inform the user via a notification of this change. The notification should offer the option to reactivate joyn services.

#### **The joyn roaming setting should present the following possible options:**

- 1. Always off (default).
- **2. Always ask** (inform the user via notification and allow for one touch activation or de-activation)
- **3. Always on**.

Please refer to section 11.3 (b) for the RCS-e specific roaming control.

#### **12.4 RCS-e service while roaming**

If joyn is enabled during roaming there should be no difference to standard usage. If RCS-e is disabled during roaming no joyn service capabilities will be shown.

joyn applications like Chat and File Transfer are accessible, even when disabled, but the device will show a message that joyn service is currently not available because of roaming and invite the user to enable joyn services, advising of possible additional costs due to roaming.

Roaming notifications should follow the same scheme as the remaining joyn notifications as described in section 7.9.

joyn roaming notifications should have a high priority, as the user might be required to act. The joyn service might be disconnected, or the user might incur additional costs.

## **13. joyn accessibility**

#### **13.1 Objectives**

To ensure that joyn services comply with existing accessibility guidelines for mobile devices.

#### **13.2 Description**

Many smartphones enable users to choose specific settings according to their preferences or needs. These settings are particularly important for disabled individuals who usually set parameters like print size, color scheme and activate specific tools (vocalisation tool, voice command capability, magnifying tool) through a dedicated accessibility menu.

To foster the usage of joyn, it is very important that these settings or tools are also available for joyn services.

This requires a full compatibility of joyn UI with preferred settings or accessibility enhancement tools available on the device.

The availability of accessibility settings or tools should be aligned with accessibility guidelines already present for other messaging services (SMS, IM or e-mail).

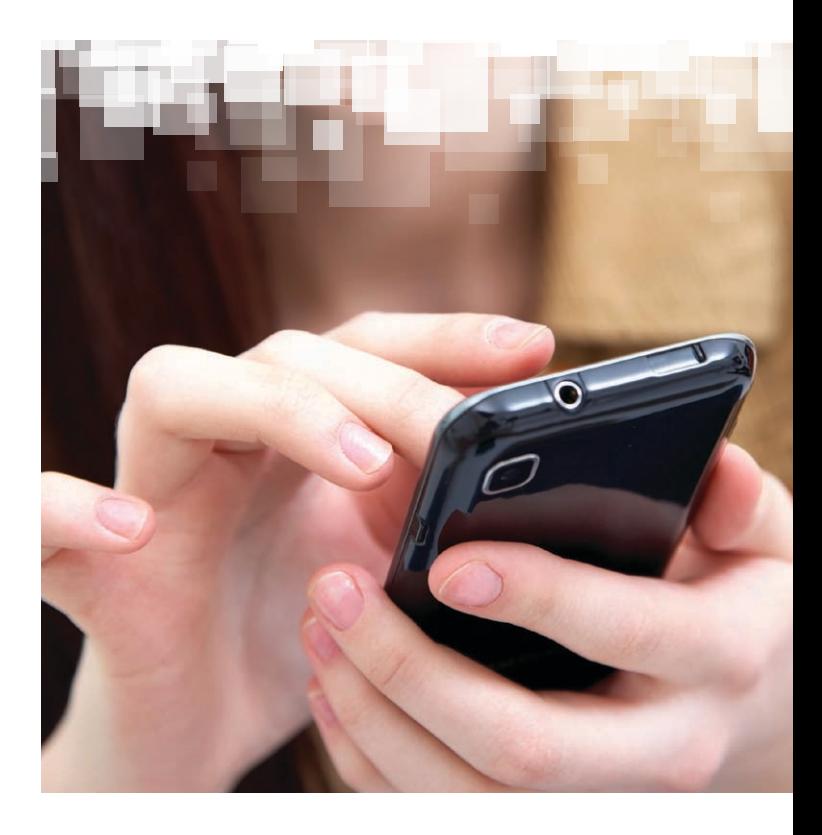

### **14. Multi-device/multi-client scenarios**

#### **14.1 Objectives**

To ensure that a user is able to use joyn services on secondary devices sharing the same identity while preserving the consistency of the experience.

#### **14.2 Associating a secondary device to an joyn identity (phone number)**

Through this procedure a user will be able to 'pair' their joyn identity on several secondary devices and they will be able to start/receive joyn communication events from/on all their connected devices.

Once a user has associated a secondary device to their identity, all connected devices will receive notifications for the supported incoming joyn events. However, once the user actively participates to the communication from one of their devices, the communication will continue only on the 'active' device.

A user may have the possibility of disabling a specific service on a specific device (e.g. no Group Chat on a tablet).

**The pairing is achieved by validating the user's identity by interacting with their primary device (typically the one where the user has their SIM card):** 

- At the first connection of a secondary device, the user will be prompted to input details of their main phone number and MNO.
- A validation message (SMS or End User Confirmation Request) will be sent to their primary device with a One Time Password (OTP).

■ The user will have to enter the OTP in their secondary device to confirm identity and trigger registration.

#### **14.3 Managing multiple clients on the same device**

RCS-e in its current state only allows one RCS-e client at a time to run on a device.

**To ensure the user is aware of this, and to protect the end user experience, the following is recommended:**

- Whenever a user installs or opens an RCS-e implementation (App B) on a device on which another RCS-e implementation is active (App A), the user should be informed that there is another joyn client running, and the user is required to manually disable the active client before being able to use the new one.
- Any form of indication that helps the user to identify the incumbent RCS-e client and guides the user through how to deactivate it is considered highly beneficial.

The RCS-e technical specifications will be developed to introduce a robust multiple client handling capability, at which time the above recommendations will be revised.

## **Appendix 1: Language labelling**

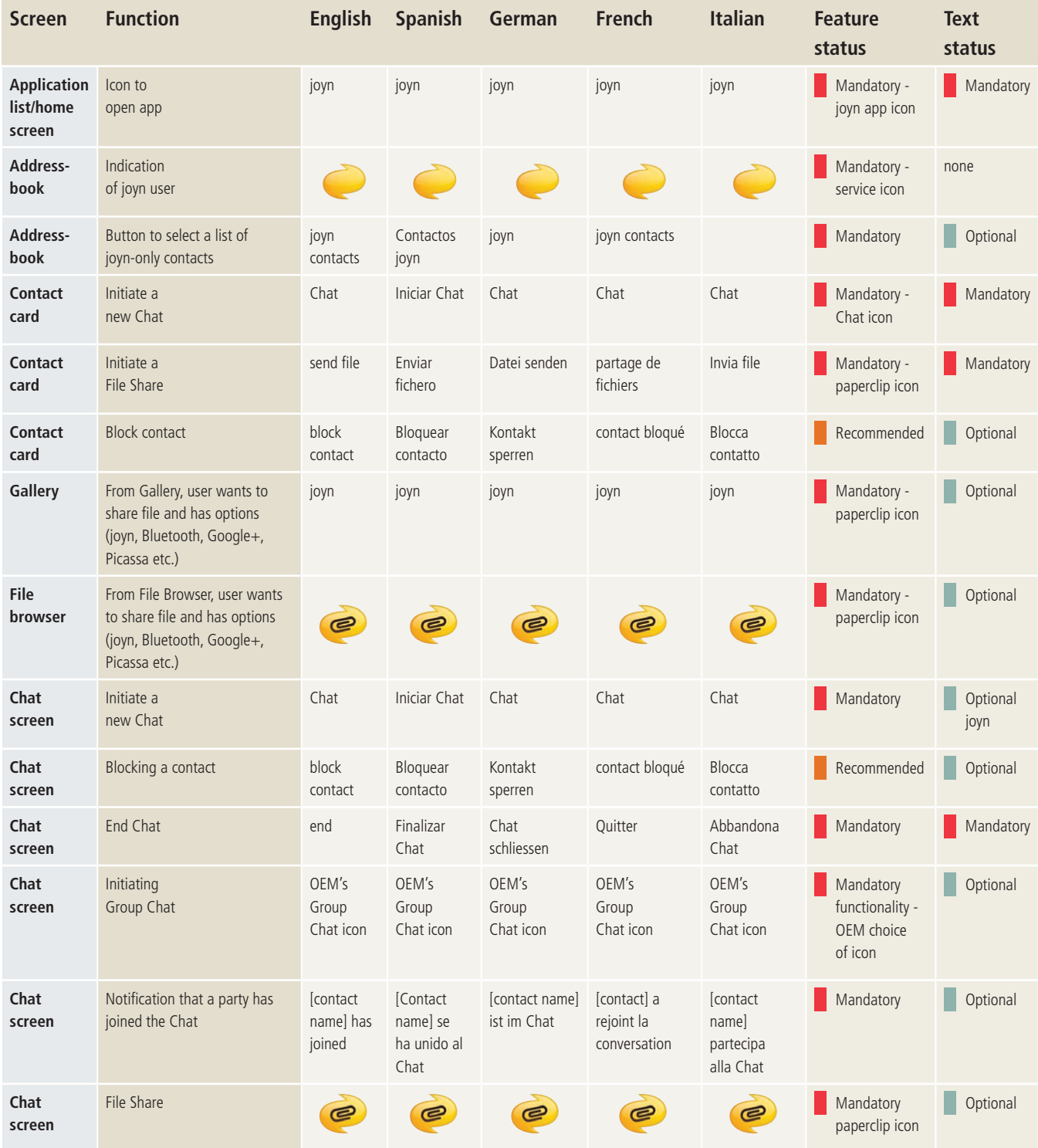

#### **(continued over page)**

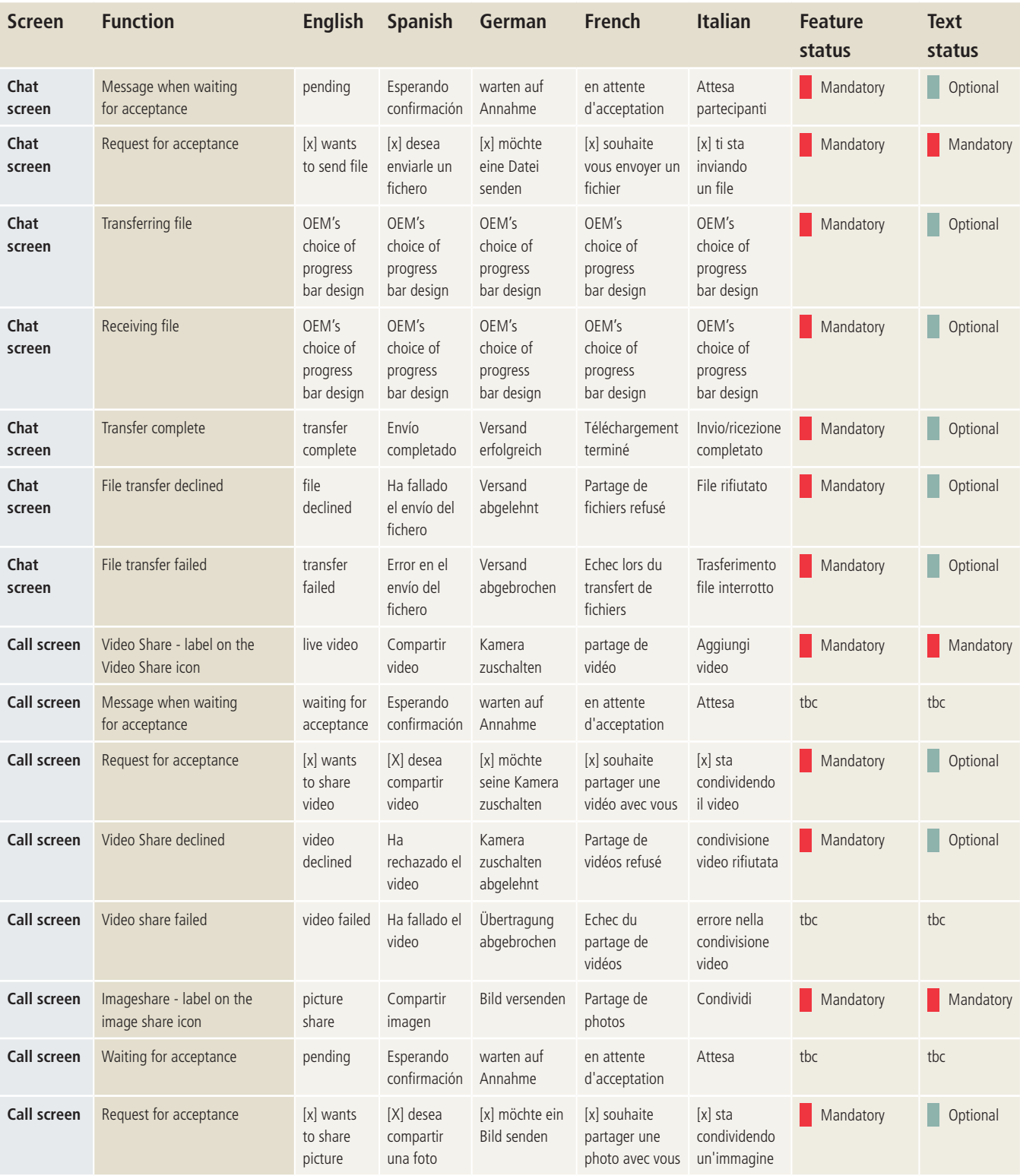

#### **(continued over page)**

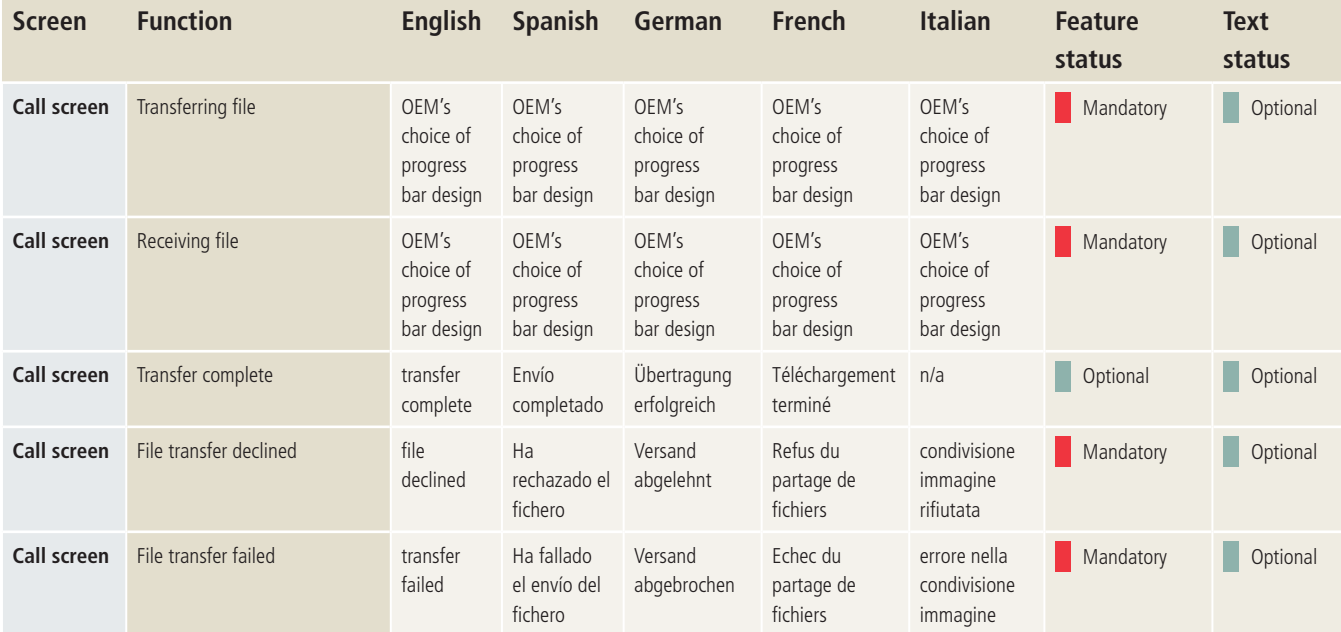

## **Document Management**

#### **Document History**

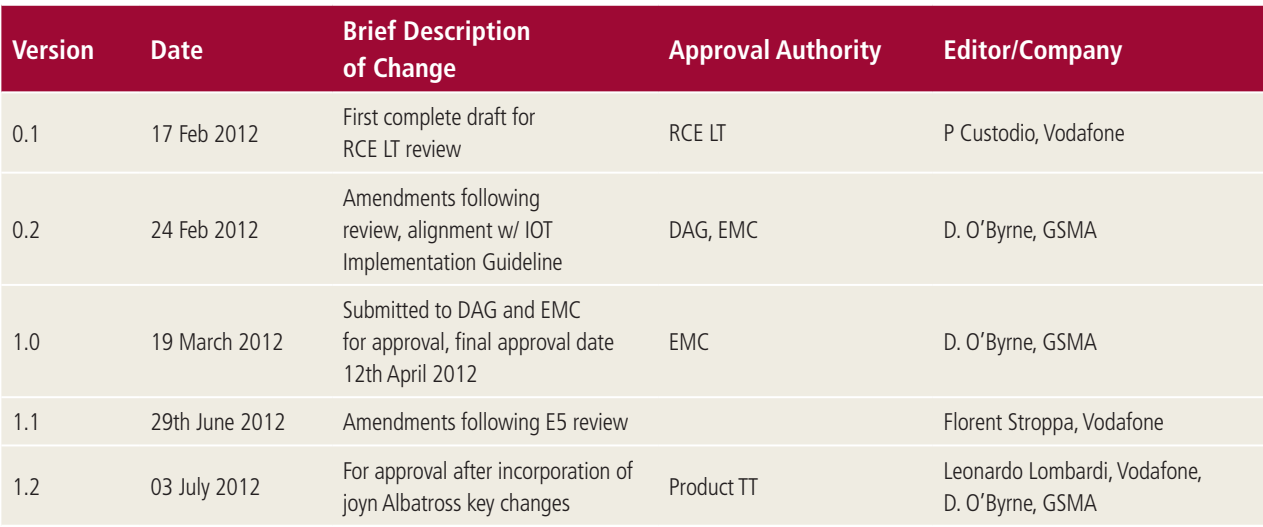

#### **Other Information**

It is our intention to provide a quality document for your use. If you find any errors or omissions, please contact us with your comments. You may notify us at prd@gsm.org

Your comments, suggestions and questions are always welcome.

**RCS-e User Experience Guidelines July 2012**

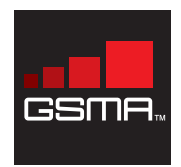

GSMA Head Office: Tel: +44 (0)207 356 0600 Fax: +44 (0)207 356 0601 Email: rcs@gsm.org Web: www.gsma.com